DIPLOMADO DE PROFUNDIZACIÓN CISCO CCNP SOLUCIÓN DE DOS ESCENARIOS PRESENTES EN ENTORNOS CORPORATIVOS BAJO EL USO DE TECNOLOGÍA CISCO

EDUAR MANQUILLO SOLARTE

UNIVERSIDAD NACIONAL ABIERTA Y A DISTANCIA - UNAD ESCUELA DE CIENCIAS BÁSICAS, TECNOLOGÍA E INGENIERÍA - ECBTI INGENIERÍA DE TELECOMUNICACIONES POPAYAN 2020

DIPLOMADO DE PROFUNDIZACIÓN CISCO CCNP SOLUCIÓN DE DOS ESCENARIOS PRESENTES EN ENTORNOS CORPORATIVOS BAJO EL USO DE TECNOLOGÍA CISCO

EDUAR MANQUILLO SOLARTE

Diplomado de opción de grado presentado para optar por el título de INGENIERO DE TELECOMUNICACIONES

> DIRECTOR: MSc. GERARDO GRANADOS ACUÑA

UNIVERSIDAD NACIONAL ABIERTA Y A DISTANCIA – UNAD ESCUELA DE CIENCIAS BÁSICAS, TECNOLOGÍA E INGENIERÍA - ECBTI INGENIERÍA DE TELECOMUNICACIONES POPAYAN 2020

Nota de Aceptación

Firma del Presidente del Jurado

Firma Jurado

<span id="page-2-0"></span>Firma Jurado

Popayán 26, 11, 2020

## AGRADECIMIENTOS

Dedico este trabajo primeramente a Dios que con el regalo de la vida permite que este sueño sea una realidad, a mi madre y padre porque siempre han estado ahí cuando les necesitaba, a los tutores de la universidad UNAD que con su arduo trabajo transfieren su conocimiento, a una persona muy especial que estuvo siempre a mi lado apoyándome en todo el proceso y siempre levantándome el ánimo para seguir adelante.

# **CONTENIDO**

<span id="page-4-0"></span>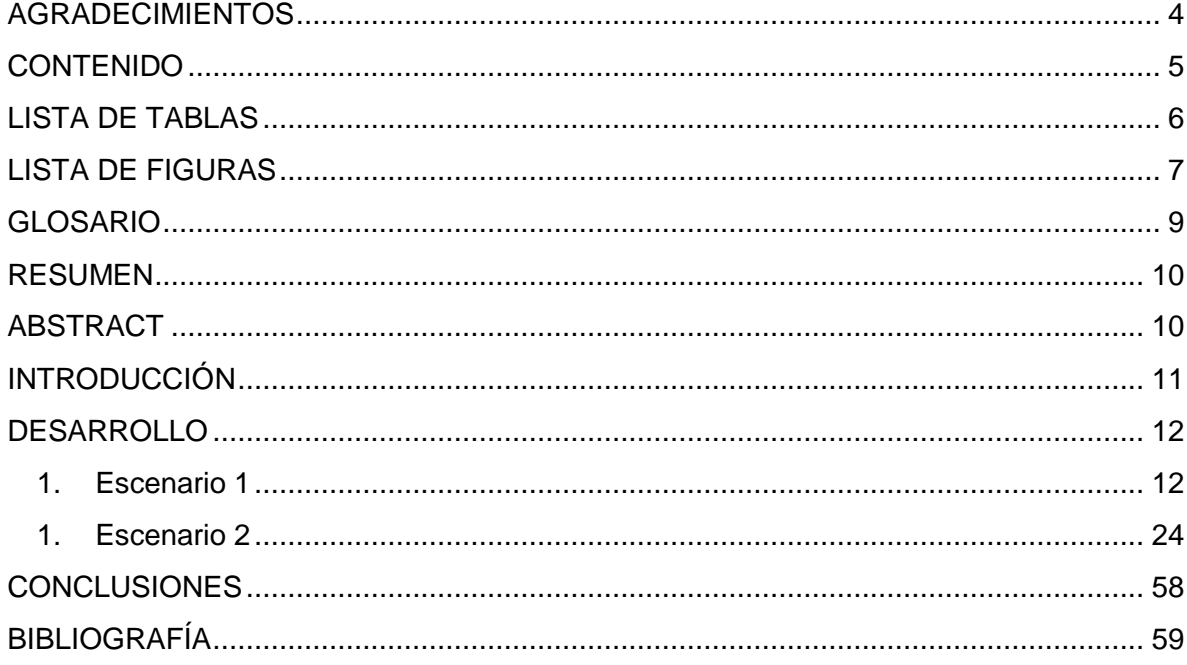

# **LISTA DE TABLAS**

<span id="page-5-0"></span>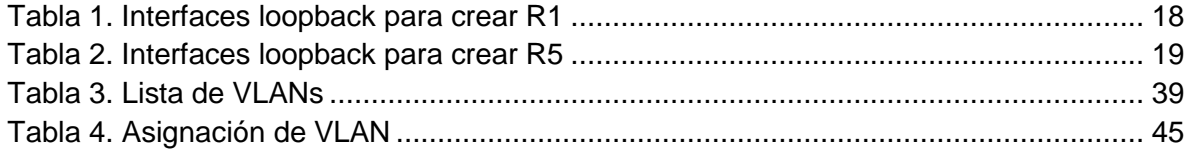

# LISTA DE FIGURAS

<span id="page-6-0"></span>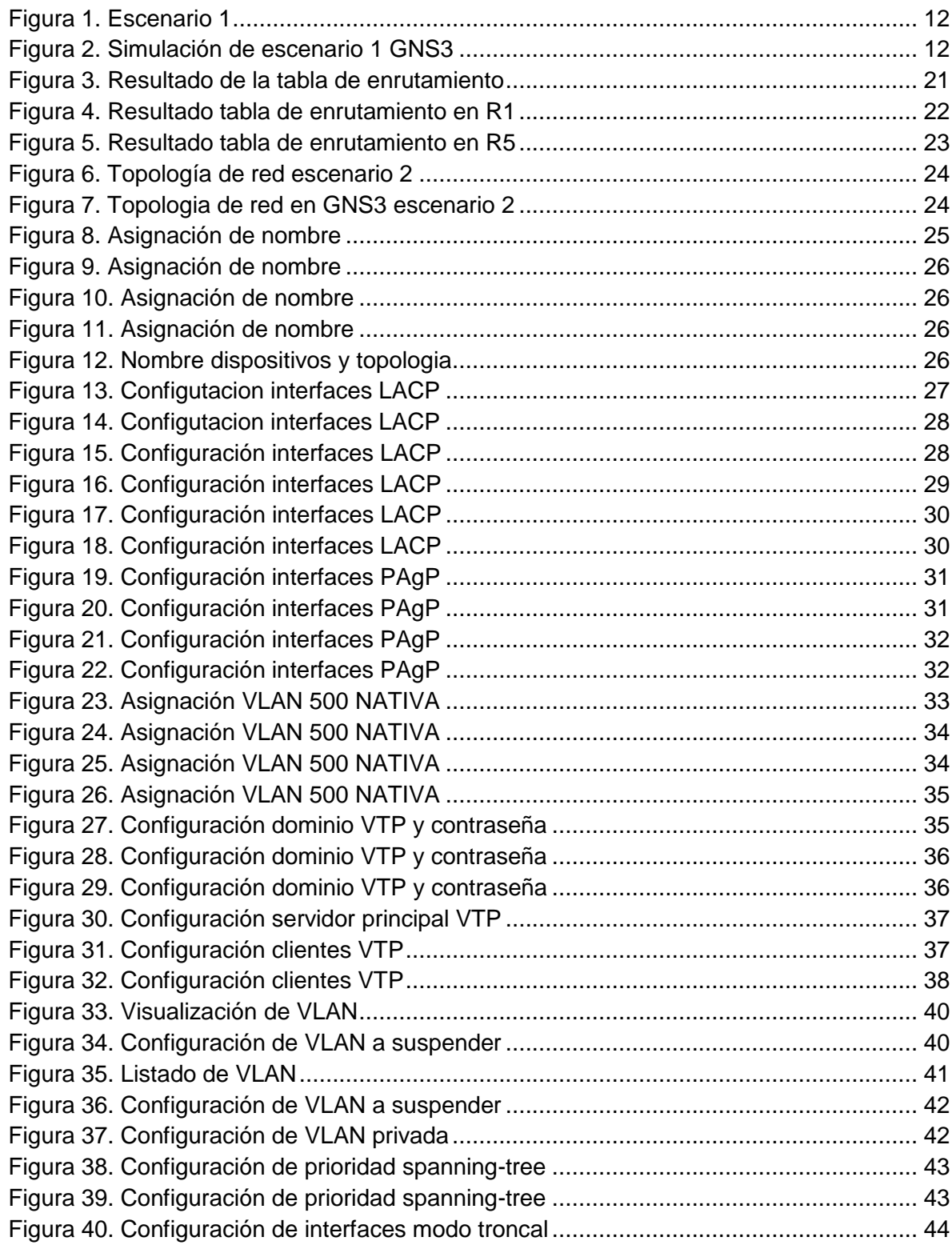

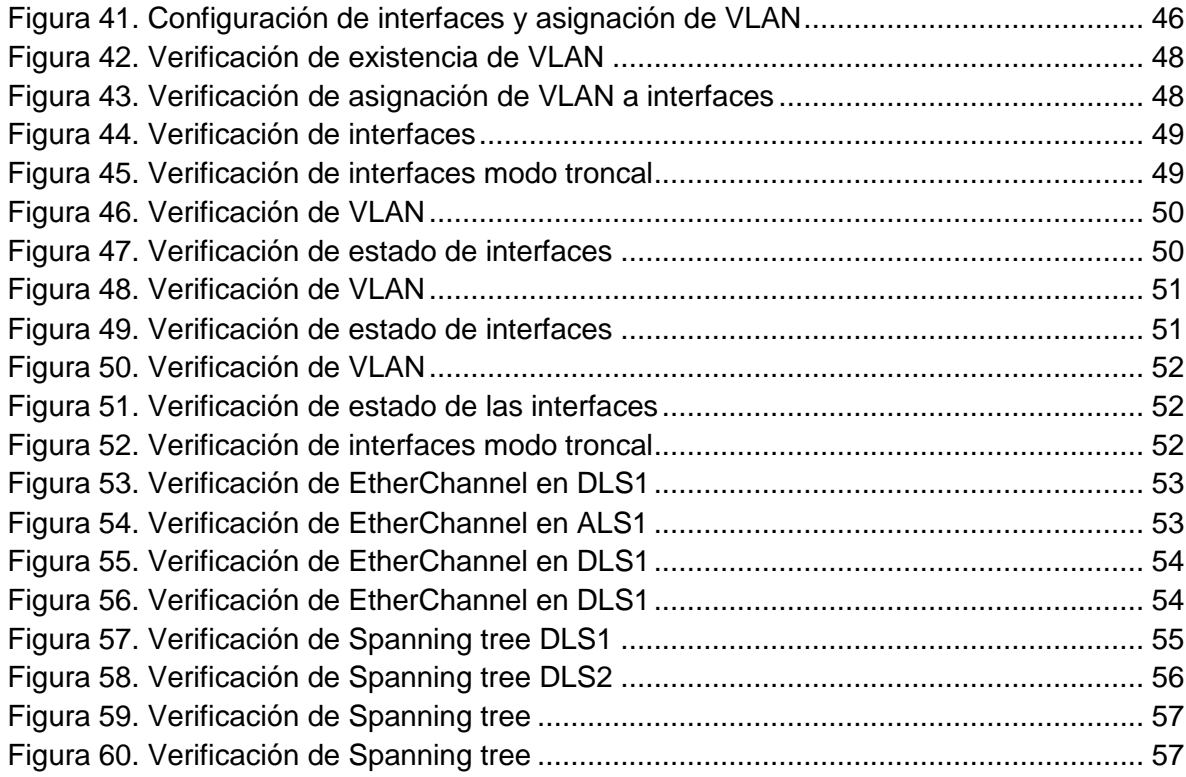

## GLOSARIO

<span id="page-8-0"></span>CCNP: Certificación de nivel intermedio en el programa profesional certificado de Cisco.

CISCO: Empresa de origen estadounidense fabricante de dispositivos para redes locales y externa, también presta el servicio de soluciones de red, su objetivo es conectar a todos y demostrar las cosas asombrosas que se pueden lograr con una visión clara del futuro.

CONMUTACIÓN: En las redes de comunicaciones, forma en la que se comunicación entre dos puntos, un transmisor y un receptor a través de dispositivos de transmisión. La conmutación permite la entrega de la señal desde el origen hasta el destino requerido.

ROUTING: Proceso que a través de rutas permite que los paquetes IP enviados por el host de origen lleguen al host de destino de forma adecuada.

GNS3: Simulador gráfico de red lanzado en 2008, que te permite diseñar topologías de red complejas y poner en marcha simulaciones sobre ellos, permitiendo la combinación de dispositivos tanto reales como virtuales.

PACKET TRACER: Simulador de red que se puede utilizar para practicar, crear o diseñar su propia red con routers, switches, tecnología inalámbrica y mucho más.

VLAN: (Virtual Local Area Network o VLAN) es un segmento lógico en una red física cableada.

VTP: VTP son las siglas de VLAN Trunking Protocol, un protocolo de mensajes de nivel 2 usado para configurar y administrar VLANs en equipos Cisco.

STP: definido por el estándar IEEE 802.1d es un protocolo que funciona en el nivel de la capa 2 del modelo OSI y su principal objetivo es controlar los enlaces redundantes, asegurando el rendimiento de una red.

## RESUMEN

<span id="page-9-0"></span>Trabajo que permitió evaluar los conocimientos adquiridos en el diplomado de profundización Cisco CCNP, al desarrollar dos escenarios planteados con el fin de dar solución iniciando desde la configuración básica hasta avanzada, donde se trabajó con temáticas sobre enrutamiento (OSPF, EIGRP), Conmutación de redes (VLAN, VTP) y control de enlaces redundantes (STP).

Los dos escenarios se desarrollaron en software de simulación GNS3, Cisco Packet Tracer realizando las Configuraciones y documentando paso a paso el proceso.

Palabras Clave: CISCO, CCNP, conmutación, enrutamiento, redes, electrónica.

# ABSTRACT

<span id="page-9-1"></span>Work that evaluated the knowledge acquired in the Cisco CCNP deepening diploma, by developing two scenarios proposed in order to provide a solution starting from the basic to advanced configuration, where they worked with topics on routing (OSPF, EIGRP), Network switching (VLAN, VTP) and Redundant Link Control (STP).

The two scenarios were developed in GNS3 simulation software, Cisco Packet Tracer, performing the configurations and documenting the process step by step.

Keywords: CISCO, CCNP, routing, swicthing, networking, electronics.

# **INTRODUCCIÓN**

<span id="page-10-0"></span>El siguiente informe es el resultado de la prueba de habilidades prácticas del diplomado de profundización CCNP en el que se va a desarrollar dos escenarios propuestos con la herramienta de simulación GNS3, Cisco Packet Tracer, Smartlab en el cual se generara las evidencias correspondientes por cada punto.

En el primer escenario se desarrolla una serie de pasos aplicando los conocimientos adquiridos sobre routing con diferentes protocolos como OSPF y EIGRP, documentando cada paso.

En el segundo escenario se procede a realizar una simulación de switching donde se aplican los conocimientos sobre VLAN, VTP y STP y se documenta paso a paso.

# DESARROLLO

# <span id="page-11-1"></span><span id="page-11-0"></span>1. Escenario 1

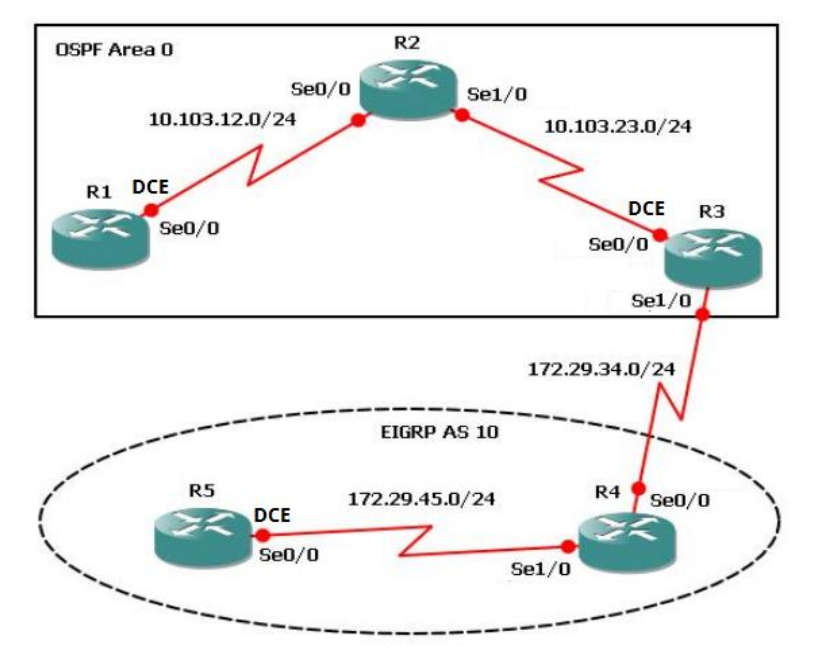

Figura 1. Escenario 1

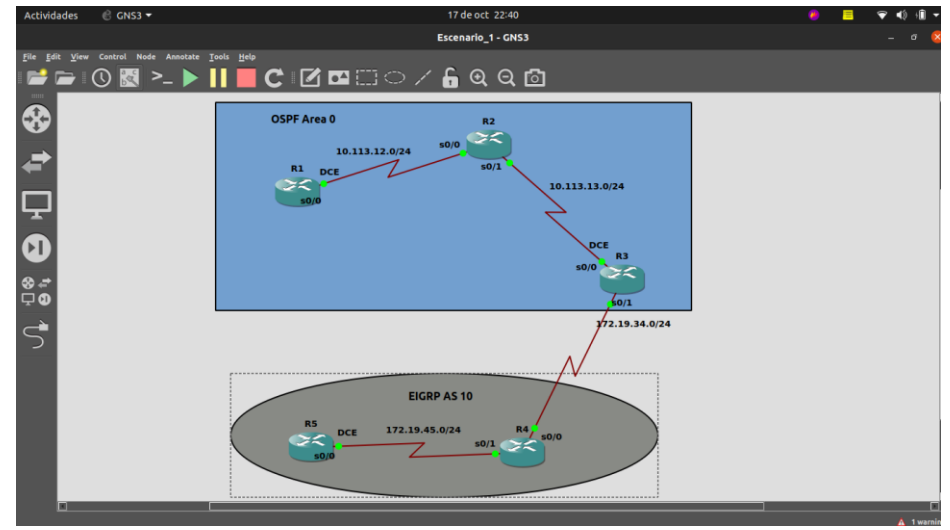

Figura 2. Simulación de escenario 1 GNS3

1. Aplique las configuraciones iniciales y los protocolos de enrutamiento para los routers R1, R2, R3, R4 y R5 según el diagrama. No asigne passwords en los routers. Configurar las interfaces con las direcciones que se muestran en la topología de red.

A continuación, se aplican las configuraciones iniciales en cada uno de los routers.

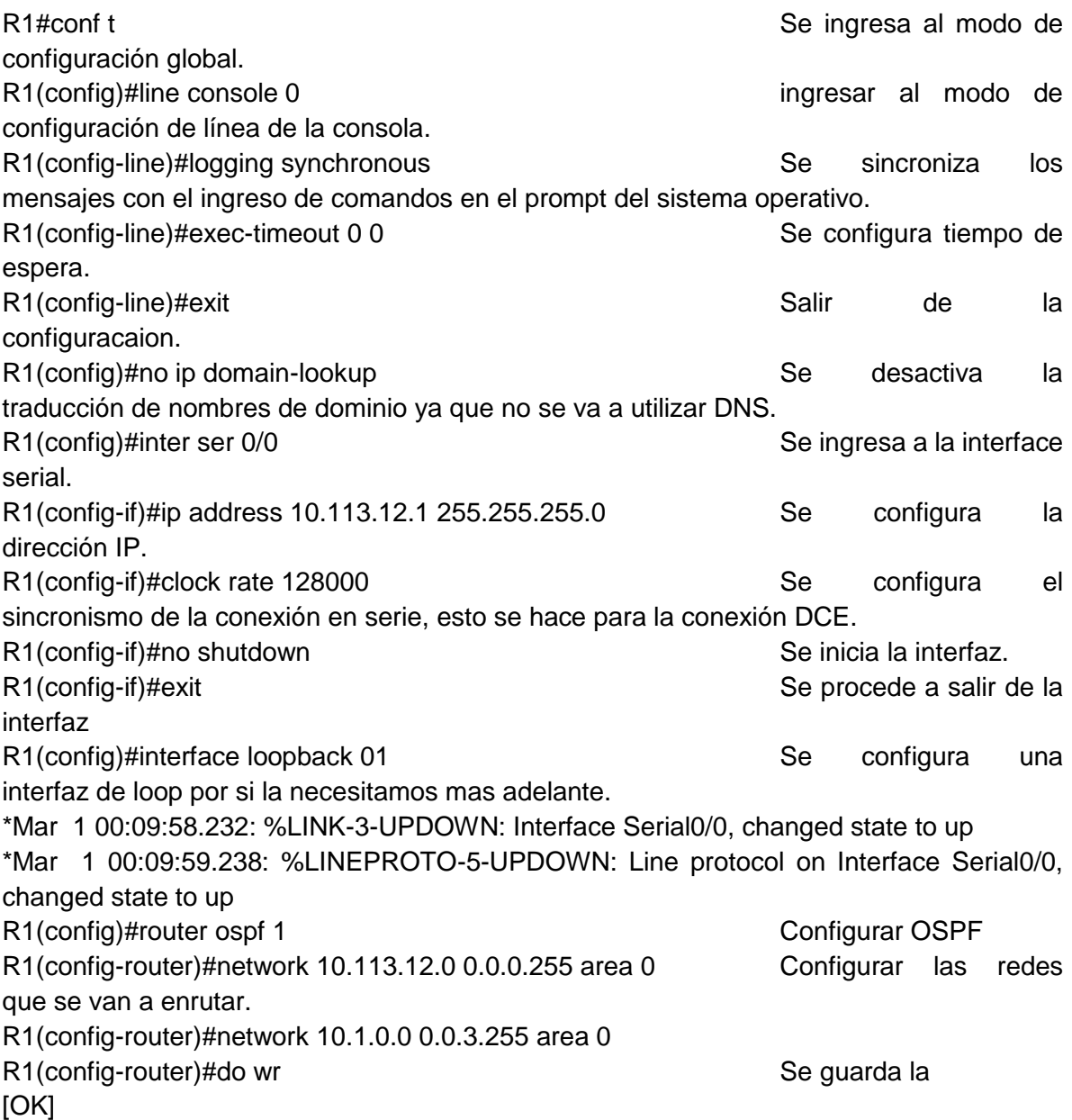

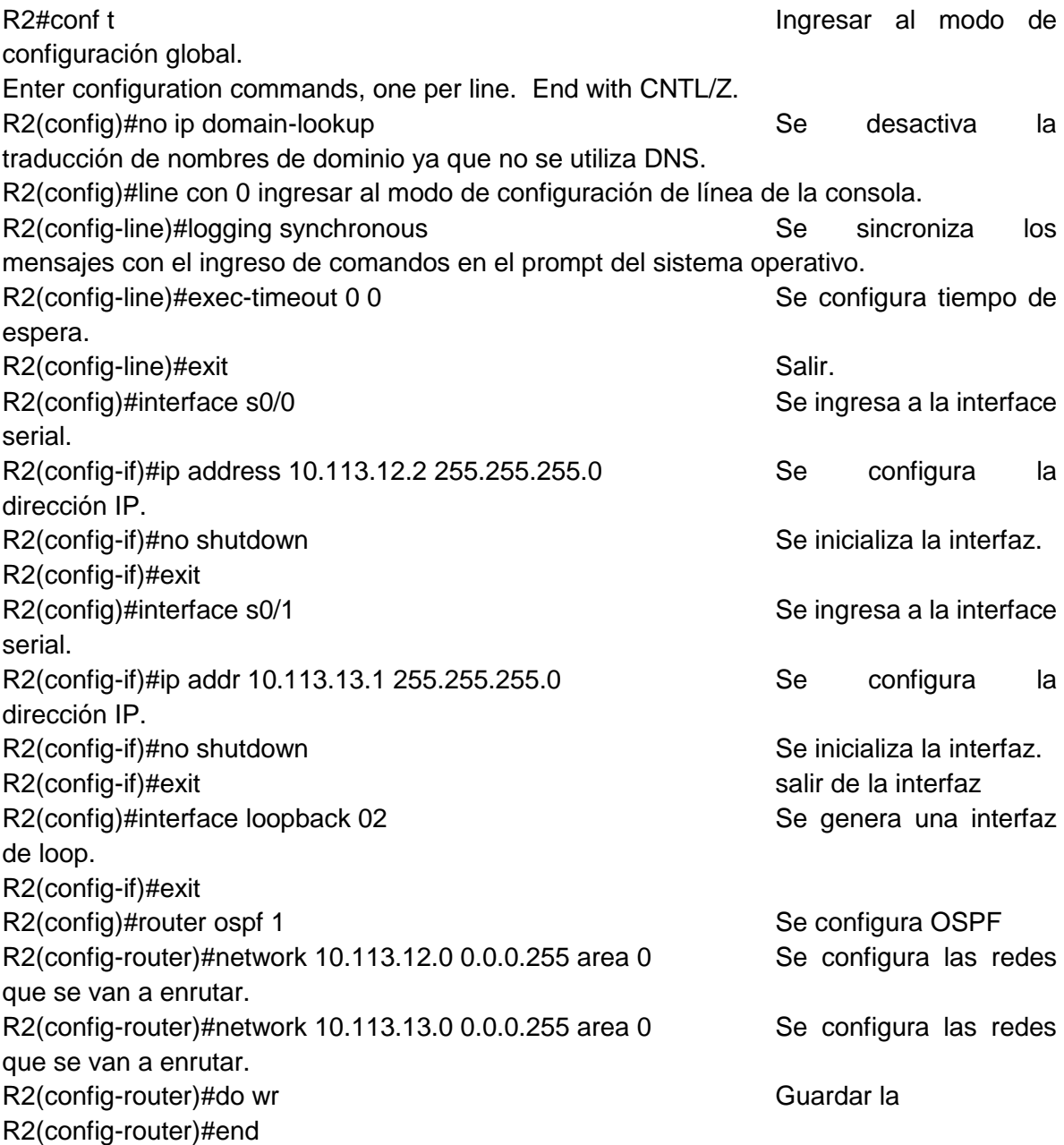

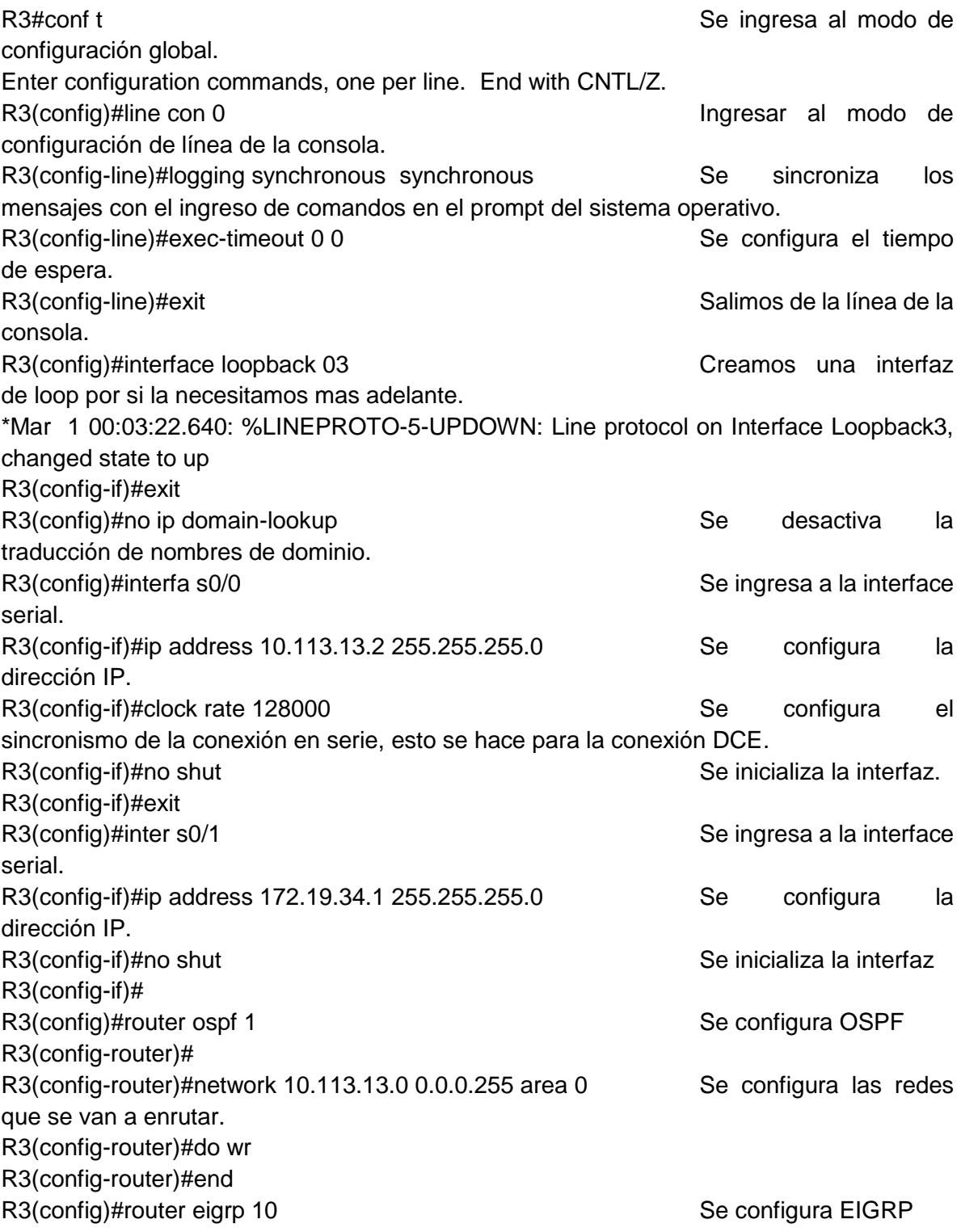

R3(config-router)#network 172.19.34.0 0.0.0.255 Se configura las redes que se van a enrutar. R3(config-router)#auto-summary R3(config-router)#do wr and a late of the control of the Guardar control of the Guardar control of the late of the control of the control of the control of the control of the control of the control of the control of the co Configuración. R3(config-router)#end R3#

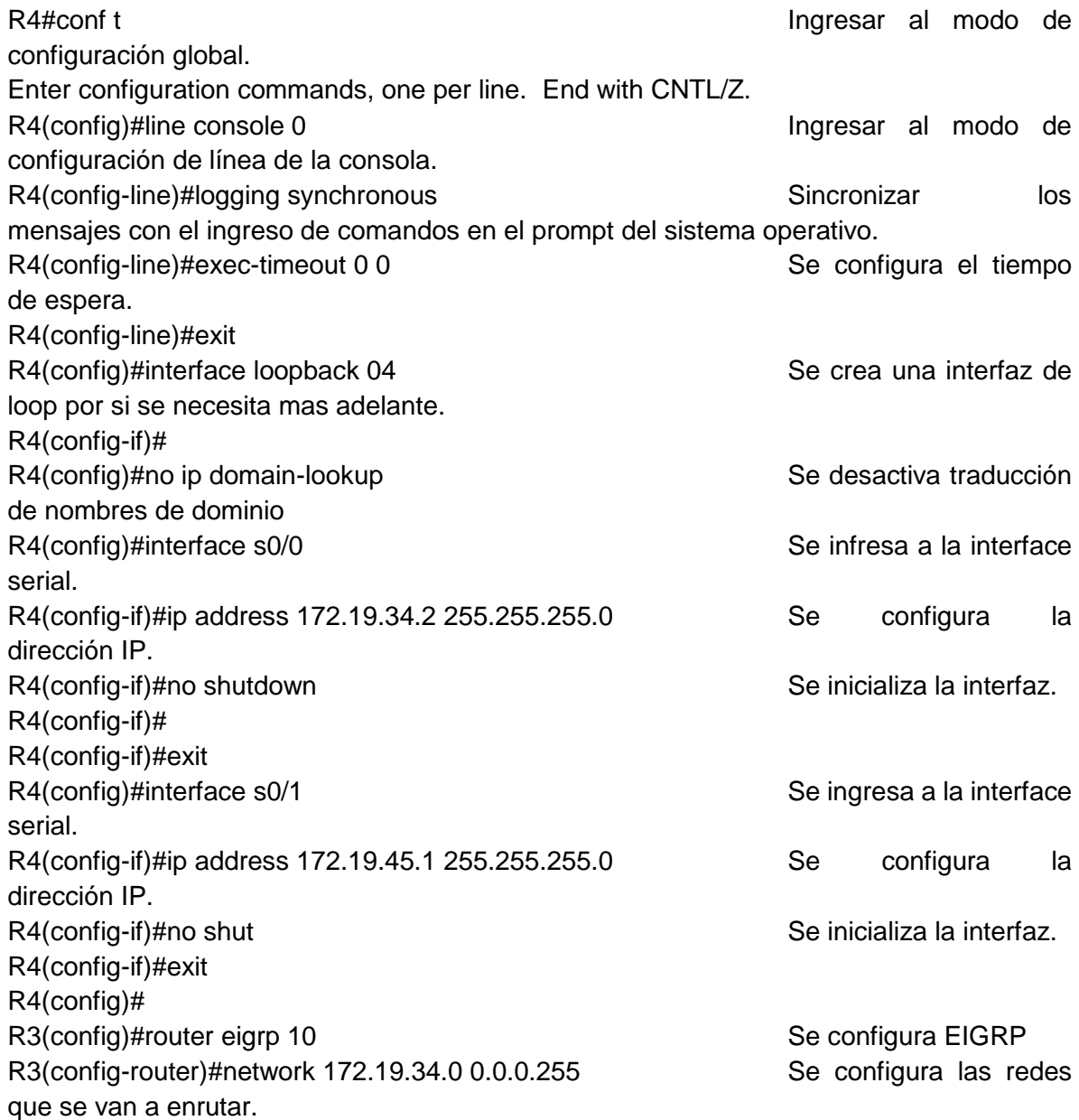

R3(config-router)#network 172.19.45.0 0.0.0.255 Se configura las redes que se van a enrutar. R4(config)#do wr Se guarda la Configuración.

#### **R5**

R5#conf t **See ingress** al modo de see ingress al modo de see ingress al modo de see ingress al modo de see ingress al modo de see ingress al modo de see ingress al modo de see ingress al modo de see ingress al modo de see configuración global. R5(config)#no ip domain-loo state of the second second second second in the second second second in the second second in the second second in the second second in the second second in the second second second in the second traducción de nombres de dominio. R5(config)#line con 0 Se ingresa al modo de configuración de línea de la consola. R5(config-line)#loggi synchro Se sincroniza los mensajes con el ingreso de comandos en el prompt del sistema operativo. R5(config-line)#exec-timeout 0 0 Se configura tiempo de espera. R5(config-line)#exit R5(config)#inter loopb 05 Se crea una interfaz de loop. R5(config-if)#exi R5(config)#int s0/0 Se ingresa a la interface serial. R5(config-if)#ip address 172.19.45.2 255.255.255.0 Se configura la dirección IP. R5(config-if)#clock rate 128000 Se configura el para el sincronismo de la conexión en serie, esto se hace para la conexión DCE. R5(config-if)#no shutdown Se inicializa la interfaz. \*Mar 1 00:04:30.226: %LINK-3-UPDOWN: Interface Serial0/0, changed state to up R5(config-if)#exit R5(config)#router eigrp 10 Se configura EIGRP R5(config-router)#network 172.19.45.0 0.0.0.255 Se configura las redes que se van a enrutar. changed state to up R5(config-router)#do wr guardar la extensive the control of the control of the control of the control of the control of the control of the control of the control of the control of the control of the control of the control R5(config-if)#end

2. Cree cuatro nuevas interfaces de Loopback en R1 utilizando la asignación de direcciones 10.1.0.0/22 y configure esas interfaces para participar en el área 0 de OSPF.

<span id="page-17-0"></span>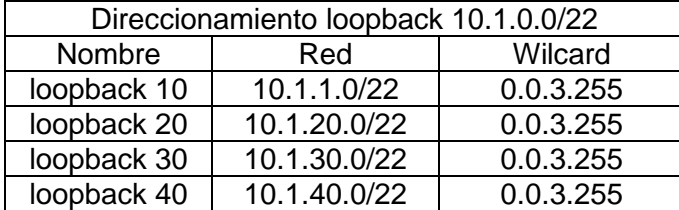

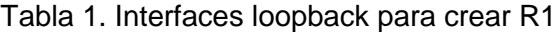

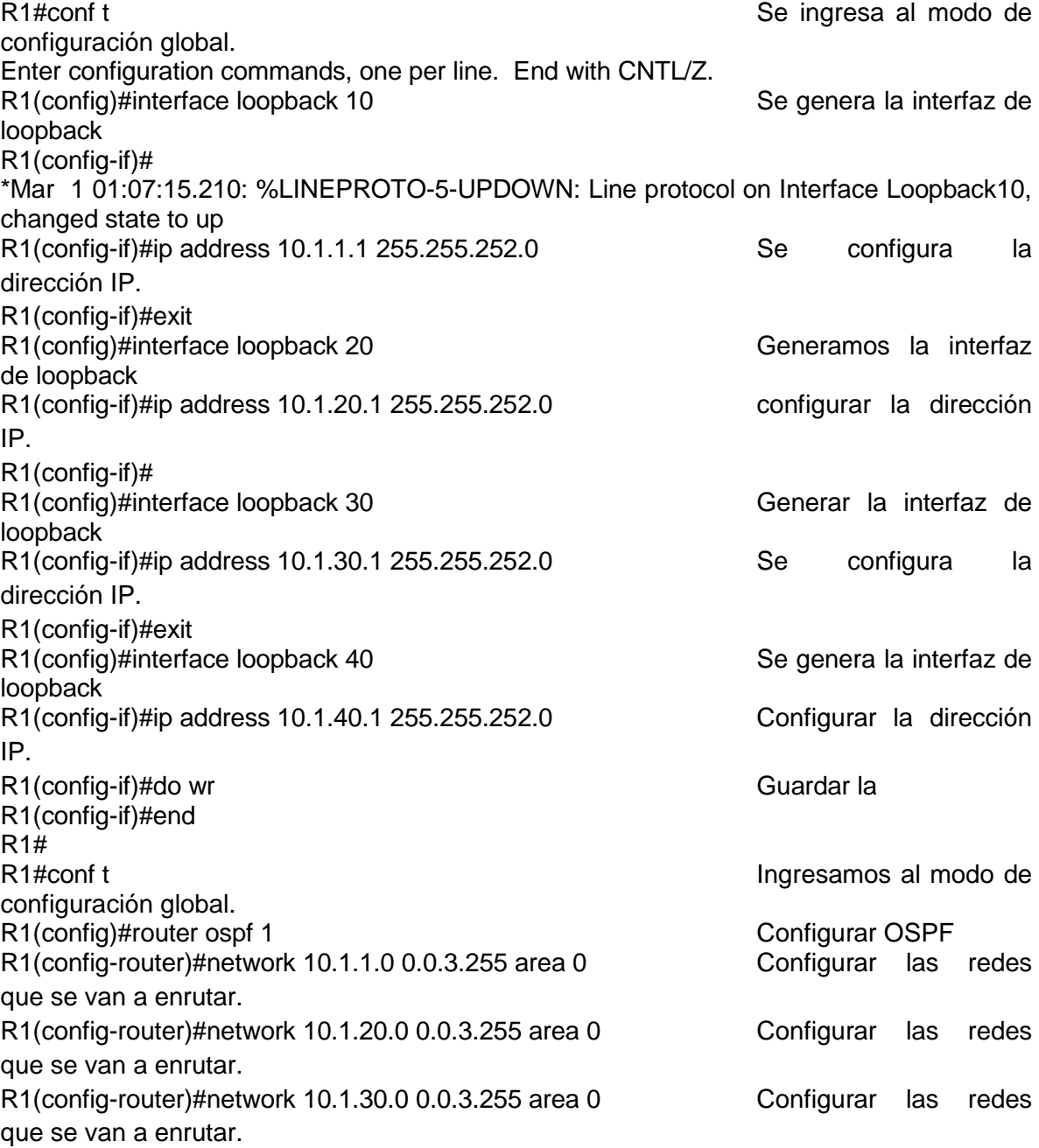

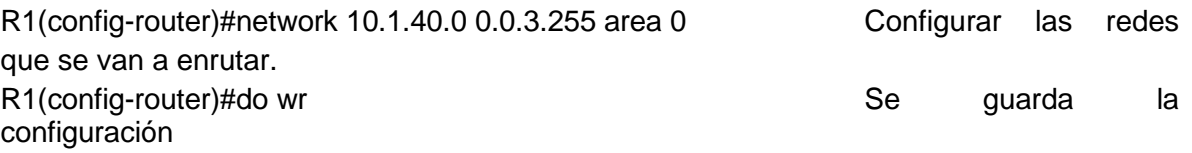

<span id="page-18-0"></span>3. Cree cuatro nuevas interfaces de Loopback en R5 utilizando la asignación de direcciones 172.5.0.0/22 y configure esas interfaces para participar en el Sistema Autónomo EIGRP 10.

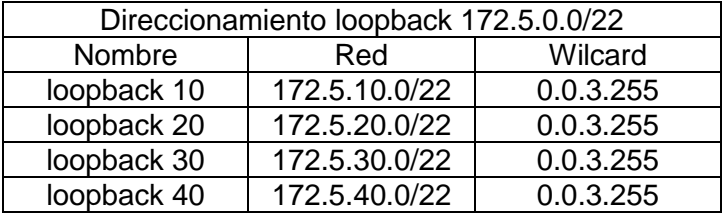

Tabla 2. Interfaces loopback para crear R5

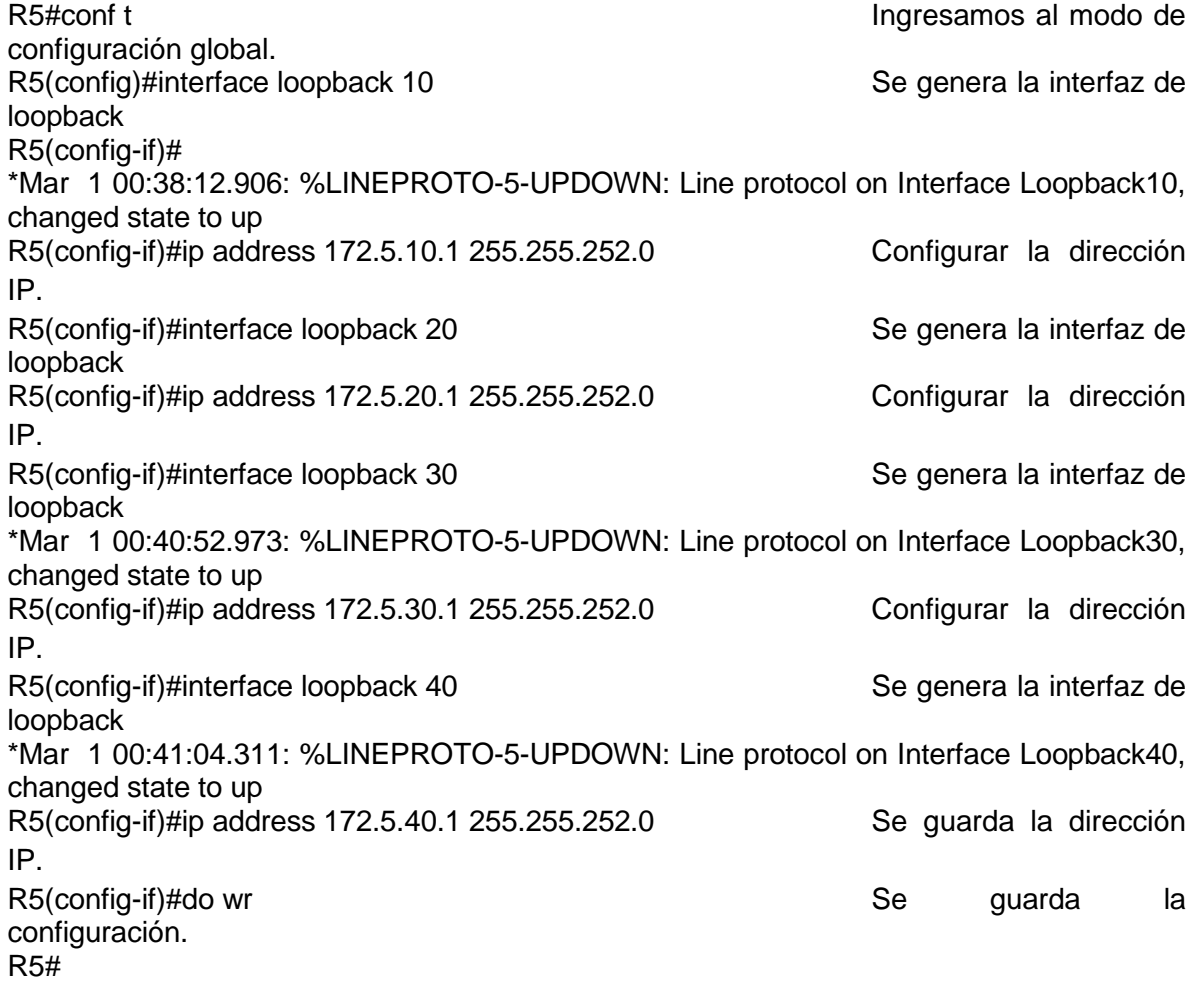

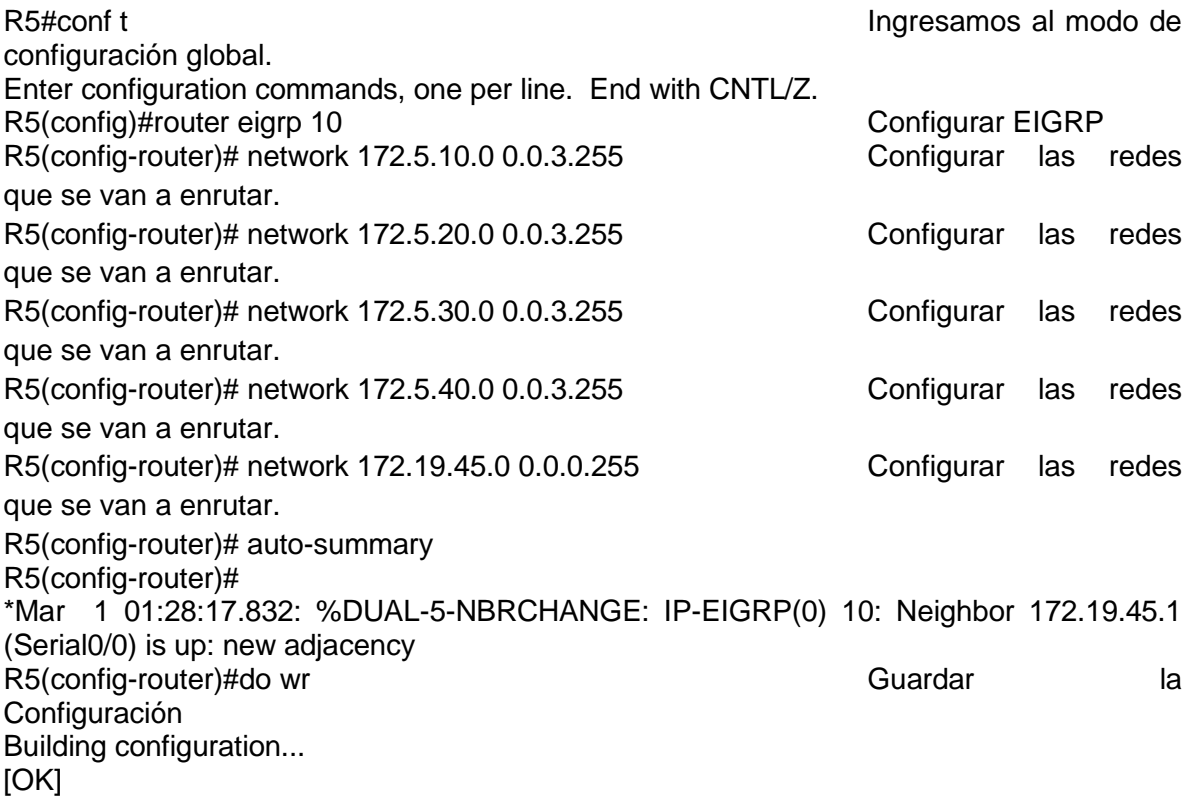

4. Analice la tabla de enrutamiento de R3 y verifique que R3 está aprendiendo las nuevas interfaces de Loopback mediante el comando **show ip route**.

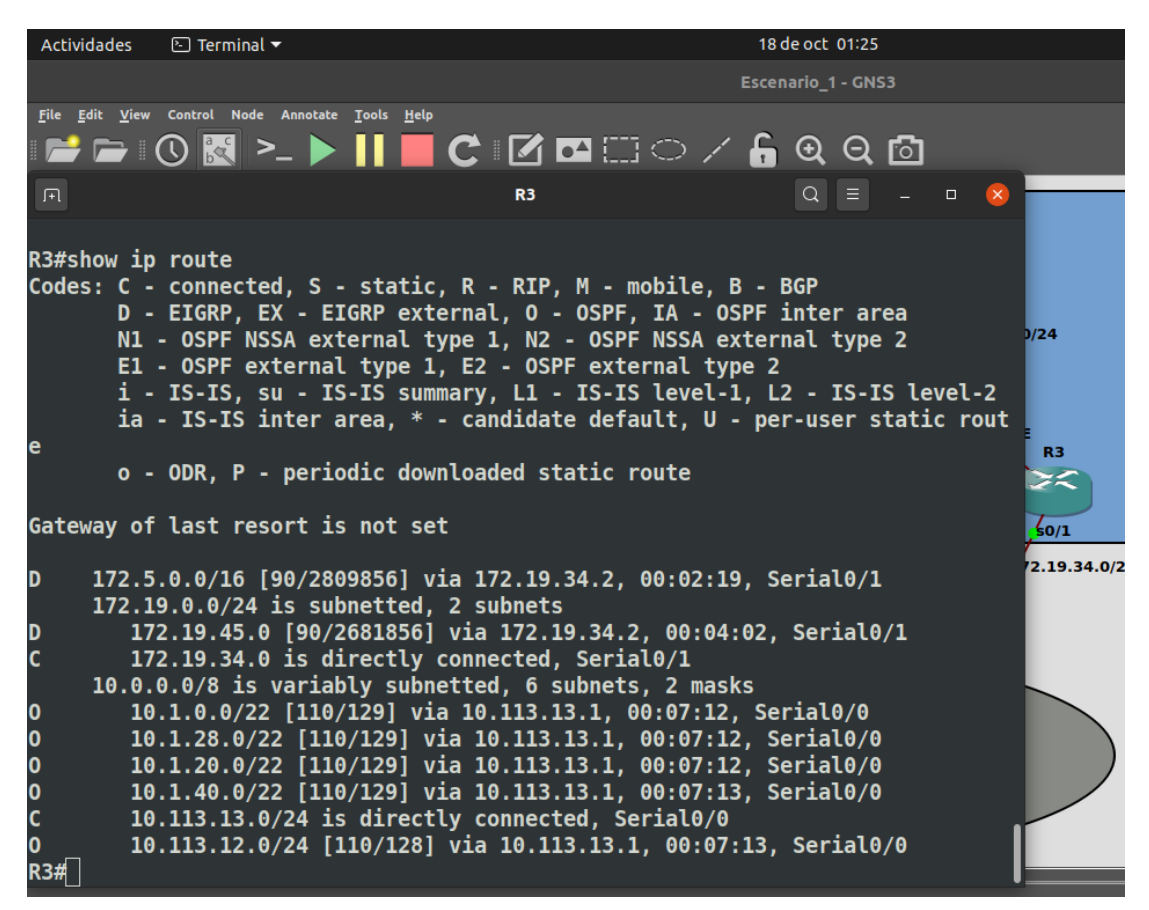

Figura 3. Resultado de la tabla de enrutamiento

5. Configure R3 para redistribuir las rutas EIGRP en OSPF usando el costo de 50000 y luego redistribuya las rutas OSPF en EIGRP usando un ancho de banda T1 y 20,000 microsegundos de retardo.

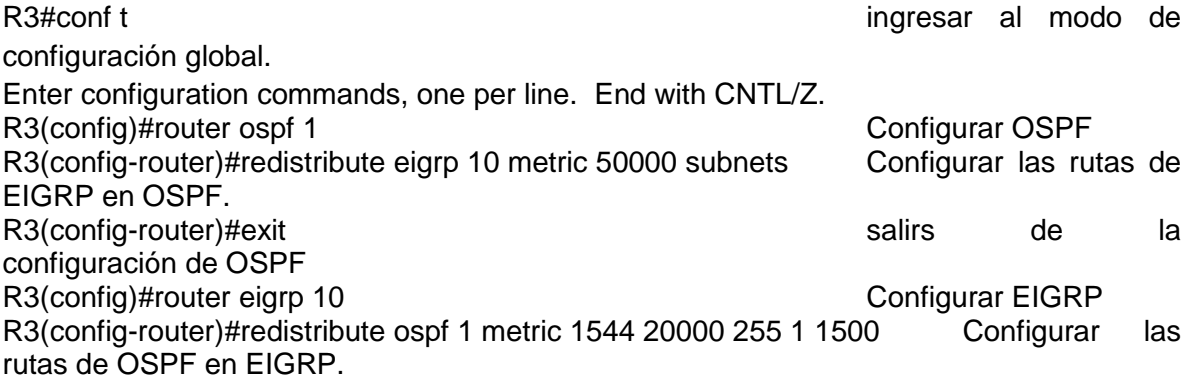

R3(config-router)#do wr and a late of the control of the Guardar control of the late of the control of the control of the control of the control of the control of the control of the control of the control of the control of configuración. Building configuration... [OK] R3(config-router)#end

6. Verifique en R1 y R5 que las rutas del sistema autónomo opuesto existen en su tabla de enrutamiento mediante el comando **show ip route**.

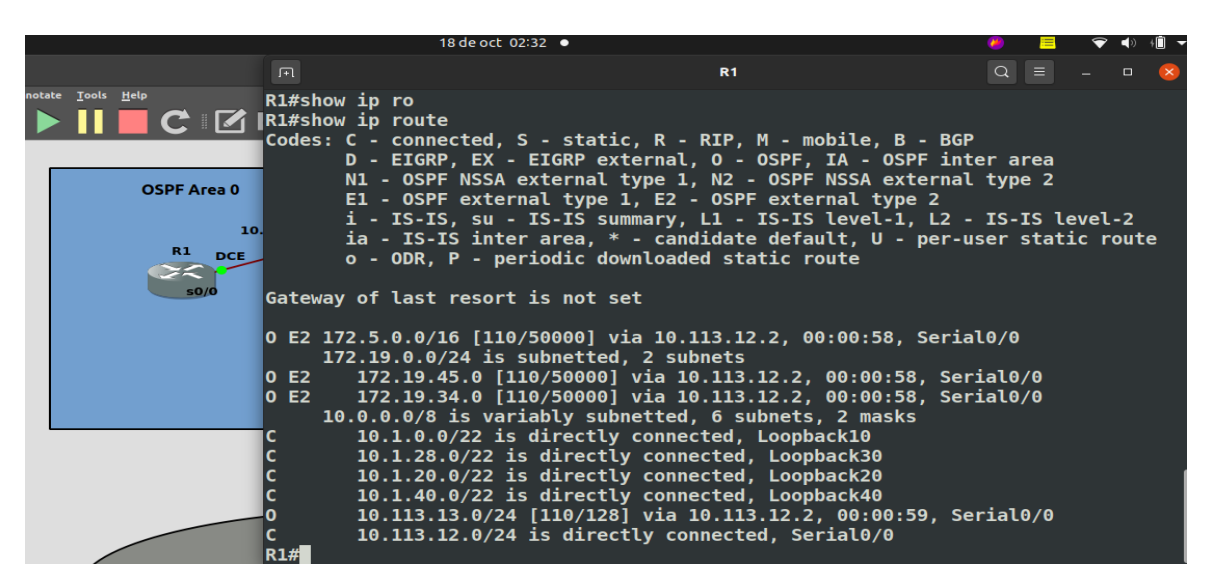

Figura 4. Resultado tabla de enrutamiento en R1

|                                                                                                    | 18 de oct 02:33 ●                                                                                                    |        |
|----------------------------------------------------------------------------------------------------|----------------------------------------------------------------------------------------------------|--------|
| 间。                                                                                                    | R <sub>5</sub>                                                                                                    | $\Box$ |
|                                                                                                    | i - IS-IS, su - IS-IS summary, L1 - IS-IS level-1, L2 - IS-IS level-2<br>ia - IS-IS inter area, $*$ - candidate default, $U$ - per-user static route<br>o - ODR, P - periodic downloaded static route                                                                                                    |        |
|                                                                                                    | lGateway of last resort is not set                                                                                                    |        |
| ١c<br>$\mathsf{c}$<br>$\frac{1}{2}$<br>C<br>D<br>D<br><b>ID EX</b><br><b>DEX</b><br>D EX<br>D EX<br>D EX<br>D EX<br>R5# | 172.5.0.0/16 is variably subnetted, 5 subnets, 2 masks<br>172.5.40.0/22 is directly connected, Loopback40<br>172.5.8.0/22 is directly connected, Loopback10<br>172.5.0.0/16 is a summary, 00:00:52, Null0<br>172.5.28.0/22 is directly connected, Loopback30<br>172.5.20.0/22 is directly connected, Loopback20<br>172.19.0.0/16 is variably subnetted, 3 subnets, 2 masks<br>172.19.45.0/24 is directly connected, Serial0/0<br>172.19.34.0/24 [90/2681856] via 172.19.45.1, 00:00:53, Serial0/0<br>172.19.0.0/16 is a summary, 00:00:53, Null0<br>10.0.0.0/8 is variably subnetted, 6 subnets, 2 masks<br>10.1.1.1/32 [170/7801856] via 172.19.45.1, 00:00:48, Serial0/0<br>10.1.30.1/32 [170/7801856] via 172.19.45.1, 00:00:48, Serial0/0<br>10.1.20.1/32 [170/7801856] via 172.19.45.1, 00:00:50, Serial0/0<br>10.1.40.1/32 [170/7801856] via 172.19.45.1, 00:00:50, Serial0/0<br>10.113.13.0/24 [170/7801856] via 172.19.45.1, 00:00:54, Serial0/0<br>10.113.12.0/24 [170/7801856] via 172.19.45.1, 00:00:50, Serial0/0 |        |
|                                                                                                    | <b>R5</b><br>172.19.45.0/24<br>DCE<br>s0.                                                                                                    |        |
|                                                                                                    |                                                                                                    |        |

Figura 5. Resultado tabla de enrutamiento en R5

<span id="page-23-0"></span>1. Escenario 2

Una empresa de comunicaciones presenta una estructura Core acorde a la topología de red, en donde el estudiante será el administrador de la red, el cual deberá configurar e interconectar entre sí cada uno de los dispositivos que forman parte del escenario, acorde con los lineamientos establecidos para el direccionamiento IP, etherchannels, VLANs y demás aspectos que forman parte del escenario propuesto.

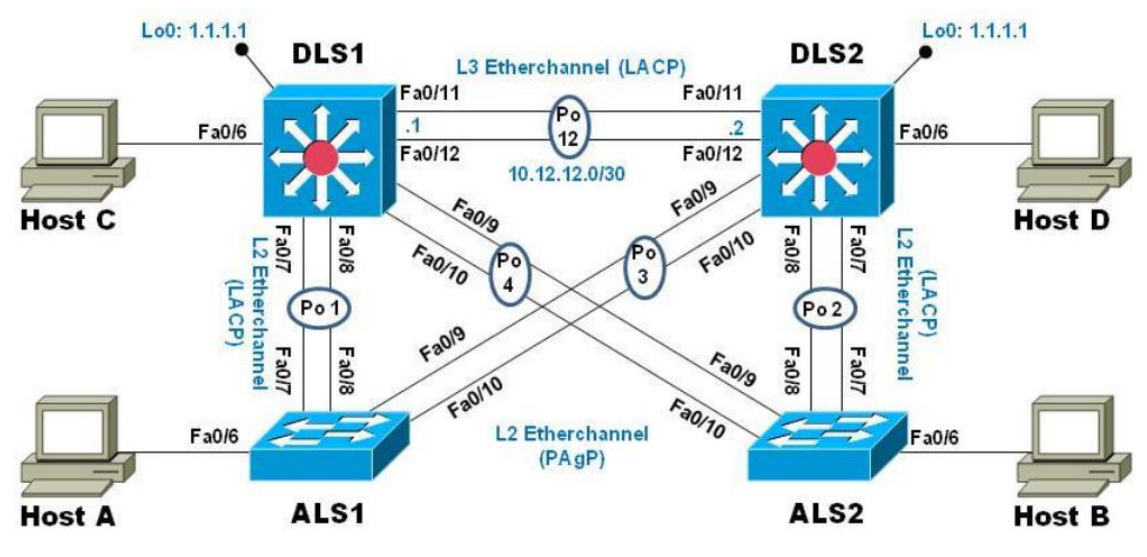

Figura 6. Topología de red escenario 2

<span id="page-23-1"></span>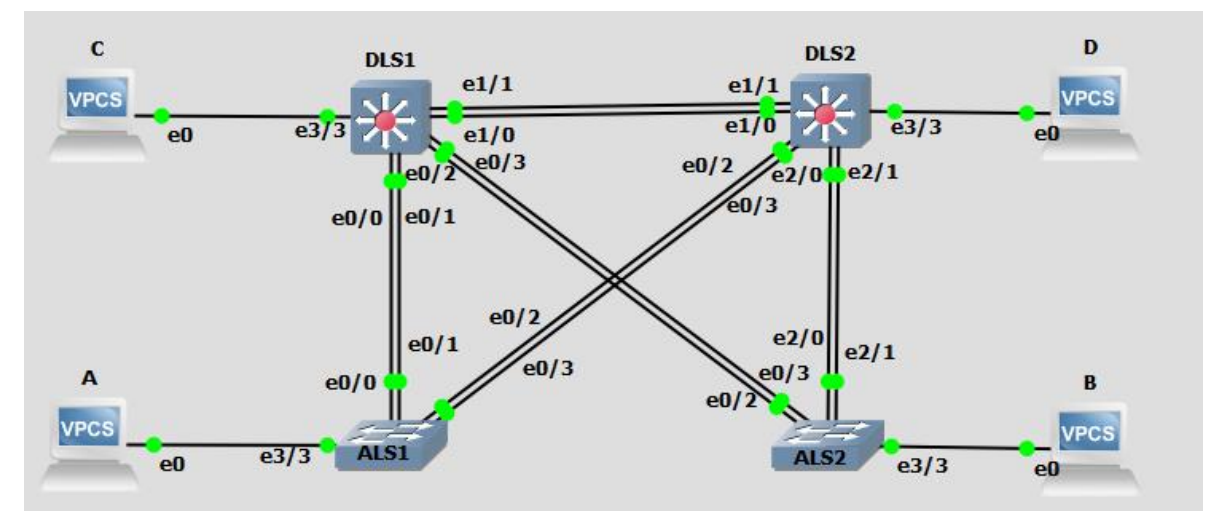

<span id="page-23-2"></span>Figura 7. Topologia de red en GNS3 escenario 2

Parte 1: Configurar la red de acuerdo con las especificaciones.

Nota: Se realiza simulación de topología de acuerdo a la solicitada en el escenario, con novendades de las interfaces.

A continuación, se indica la asignación de interfaces:

- Las interfaces  $Fa0/7-8 = e0/0-1$
- Las interfaces  $Fa0/9-10 = e0/2-3$
- Las interfaces  $Fa0/11-12 = e1/0-1$
- Las interfaces  $Fa0/6 = e3/3$

**a**. Apagar todas las interfaces en cada switch.

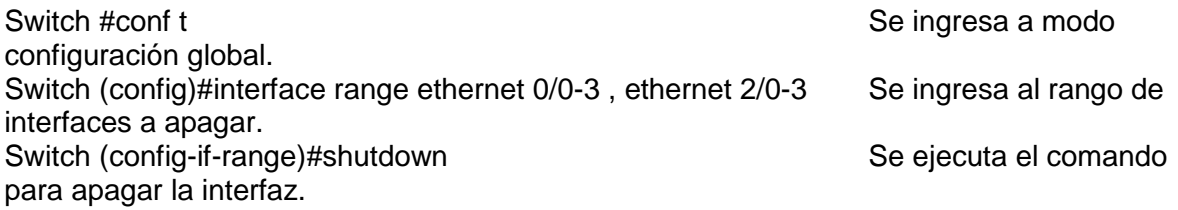

Switch (config-if-range)#\$ange ethernet 0/0-3 , ethernet 2/0-3 , ethernet 3/0-3 Switch (config-if-range)#shutdown

Switch (config)#interface range ethernet 0/0-3 , ethernet 1/0-3 , ethernet 2/0-3 Switch (config-if-range)#shutdown

Switch #conf t Switch (config)#interface range ethernet 0/0-3 , ethernet 1/0-3 , eth Switch (config)#\$net 0/0-3 , ethernet 1/0-3 , ethernet 2/0-3 , ethernet 3/0-3 Switch (config-if-range)#shutdown Switch (config-if-range)#exit

**b**. Asignar un nombre a cada switch acorde con el escenario establecido.

Switch>enable Switch#conf t Switch (config)#hostname ALS1 entre entre entre entre entre entre entre entre entre entre entre entre entre en global se asigna el nombre del dispositivo. ALS1(config)#

<span id="page-24-0"></span>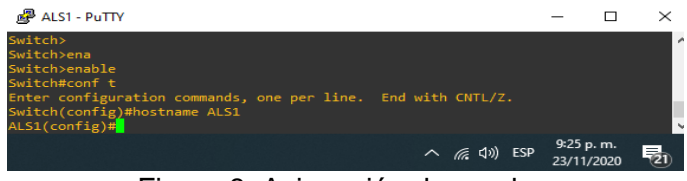

Figura 8. Asignación de nombre

Switch (config)#hostname ALS2 ……………………..En modo configuración global se asigna el nombre del dispositivo. ALS2(config)#

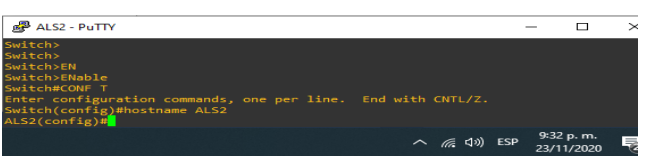

Figura 9. Asignación de nombre

<span id="page-25-0"></span>Switch (config)#hostname DLS1 ……………………..En modo configuración global se asigna el nombre del dispositivo. DLS1(config)#

| <b>PUS1 - PUTTY</b>                                                                                                    |                         |   |
|----------------------------------------------------------------------------------------------------|-------------------------|---|
| Switch><br>Switch>ENABL<br>Switch>ENABLe<br>Switch#conf t<br>Enter configuration commands, one per line. End with CNTL/Z.<br>Switch(config)#hostname DLS1<br>$DLS1$ (config)# |                         |   |
| ESP<br>$\wedge$ ( $\otimes$ $\vee$ )                                                                                                    | 9:33 p.m.<br>23/11/2020 | ᆖ |

Figura 10. Asignación de nombre

<span id="page-25-1"></span>Switch (config)#hostname DLS2 ……………………..En modo configuración global se asigna el nombre del dispositivo DLS2(config)#

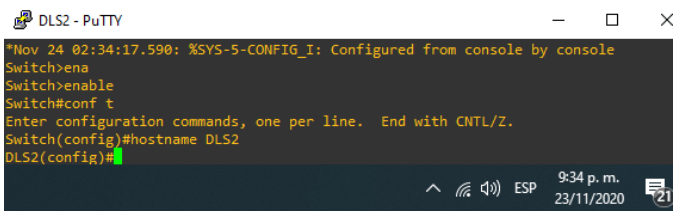

Figura 11. Asignación de nombre

<span id="page-25-2"></span>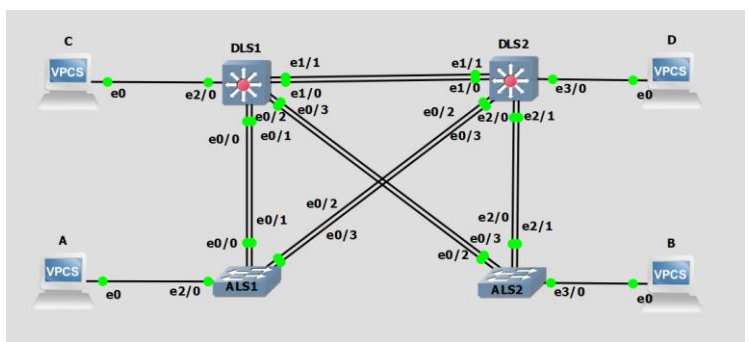

<span id="page-25-3"></span>Figura 12. Nombre dispositivos y topologia

c. Configurar los puertos troncales y Port-channels tal como se muestra en el diagrama.

**1**) La conexión entre DLS1 y DLS2 será un EtherChannel capa-3 utilizando LACP. Para DLS1 se utilizará la dirección IP 10.12.12.1/30 y para DLS2 utilizará 10.12.12.2/30.

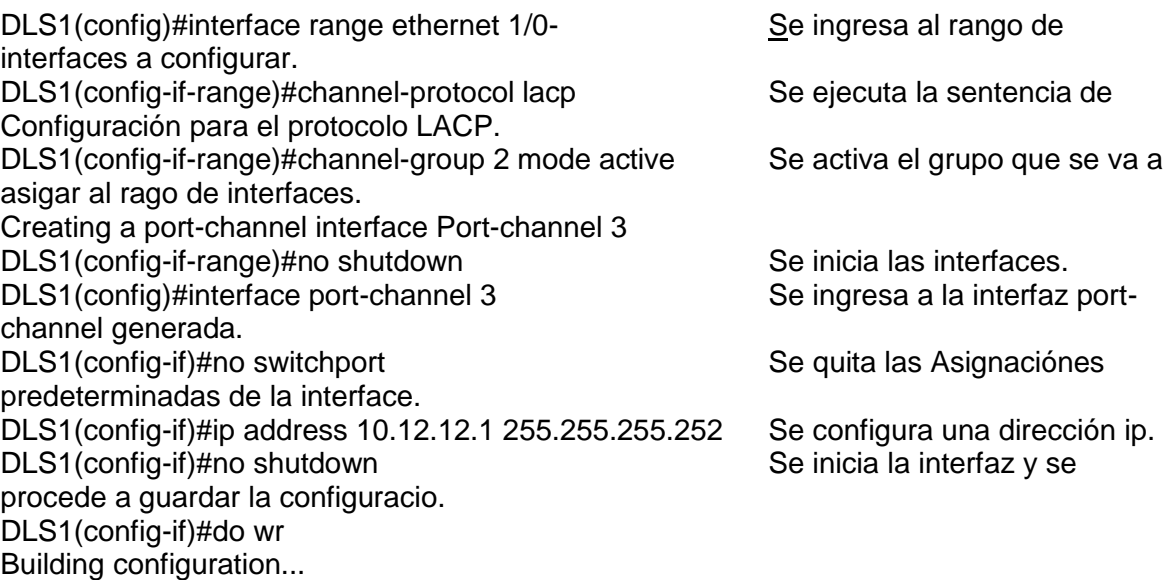

Compressed configuration from 1607 bytes to 942 bytes[OK]  $\text{DIS1}(\text{config-if})$ #

|                                                                                                    | $\land$ ( $\land$ $\land$ $\land$ $\land$ ESP | 9:40 p.m.<br>23/11/2020 | ्जू,     |
|----------------------------------------------------------------------------------------------------|-----------------------------------------------|-------------------------|----------|
| DLS1(config-if)#no shu<br>DLS1(config-if)#do wr<br>Building configuration<br>Compressed configuration from 1158 bytes to 699 bytes [OK]<br>$DLS1$ (config-if)#                                                                                                    |                                               |                         |          |
| *Nov 24 02:39:25.046: %LINK-5-CHANGED: Interface Ethernet1/0, changed state to administratively down<br>*Nov 24 02:39:25.046: %LINK-5-CHANGED: Interface Ethernet1/1, changed state to administratively down<br>*Nov 24 02:39:26.052: %LINEPROTO-5-UPDOWN: Line protocol on Interface Ethernet1/0, changed state to down<br>*Nov 24 02:39:26.052: %LINEPROTO-5-UPDOWN: Line protocol on Interface Ethernet1/1, changed state to down<br>*Nov 24 02:39:26.062: %LINEPROTO-5-UPDOWN: Line protocol on Interface Port-channel3, changed state to up<br>DLS1(config-if)#ip address 10.12.12.1 255.255.255.252 |                                               |                         |          |
| DLS1(config-if)#no switchport<br>$DLS1$ (config-if)#<br>*Nov 24 02:39:23.042: %EC-5-CANNOT BUNDLE1: Port-channel Po3 is down, port Et1/1 will remain stand-alone.<br>$DLS1$ (config-if)#                                                                                                    |                                               |                         |          |
| DLS1(config-if-range)#<br>*Nov 24 02:38:55.290: %EC-5-L3DONTBNDL2: Et1/1 suspended: LACP currently not enabled on the remote port.<br>*Nov 24 02:38:55.503: %EC-5-L3DONTBNDL2: Et1/0 suspended: LACP currently not enabled on the remote port.<br>DLS1(config-if-range)#no shu<br>DLS1(config-if-range)#interface port-channel 3                                                                                                    |                                               |                         |          |
| $DLS1$ (config-if-range)#<br>*Nov 24 02:38:53.696: %LINEPROTO-5-UPDOWN: Line protocol on Interface Ethernet1/1, changed state to up<br>*Nov 24 02:38:53.696: %LINEPROTO-5-UPDOWN: Line protocol on Interface Ethernet1/0, changed state to up                                                                                                    |                                               |                         |          |
| DLS1(config-if-range)#<br>*Nov 24 02:38:47.949: %LINEPROTO-5-UPDOWN: Line protocol on Interface Ethernet1/0, changed state to down<br>*Nov 24 02:38:47.950: %LINEPROTO-5-UPDOWN: Line protocol on Interface Ethernet1/1, changed state to down                                                                                                    |                                               |                         |          |
| DLS1(config)#interface range ethernet 1/0-1<br>DLS1(config-if-range)#channel-protocol lacp<br>DLS1(config-if-range)#channel-group 3 mode active<br>Creating a port-channel interface Port-channel 3                                                                                                    |                                               |                         | $\wedge$ |
| .<br><b>PDLS1 - PuTTY</b>                                                                                                    |                                               | п                       | $\times$ |

Figura 13. Configutacion interfaces LACP

<span id="page-26-0"></span>DLS2#conf t

Enter configuration commands, one per line. End with CNTL/Z. DLS2(config)#interface range ethernet 1/0-1 DLS2(config-if-range)#channel-protocol lacp DLS2(config-if-range)#channel-group 3 mode active Creating a port-channel interface Port-channel 3 DLS2(config-if-range)#exit DLS2(config)#interface port-channel 3 DLS2(config-if)#no switchport

DLS2(config-if)#ip address 10.12.12.2 255.255.255.252

DLS2(config-if)#no shutdown DLS2(config-if)#exit DLS2(config)#do wr

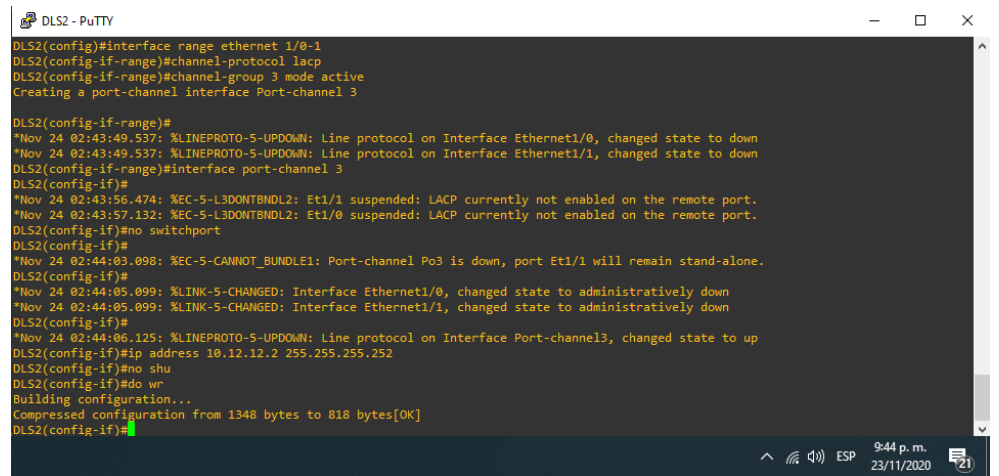

Figura 14. Configutacion interfaces LACP

<span id="page-27-0"></span>**2**) Los Port-channels en las interfaces Fa0/7 y Fa0/8 utilizarán LACP.

DLS1(config)#interface range ethernet 0/0-1 DLS1(config-if-range)#channel-protocol lacp DLS1(config-if-range)#channel-group 2 mode active Creating a port-channel interface Port-channel 2 DLS1(config-if-range)#exit DLS1(config)#interface Port-channel 2 DLS1(config-if)#switchport mode trunk Command rejected: An interface whose trunk encapsulation is "Auto" can not be configured to "trunk" mode. DLS1(config-if)#do wr Building configuration... Compressed configuration from 1671 bytes to 982 bytes[OK] DLS1(config-if)#

<span id="page-27-1"></span>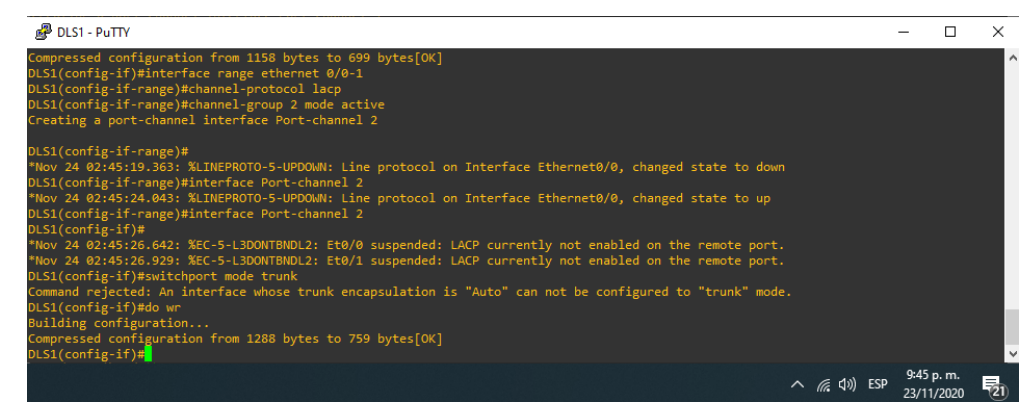

Figura 15. Configuración interfaces LACP

- ALS1(config)#interface range ethernet 0/0-1
- ALS1(config-if-range)#channel-protocol lacp
- ALS1(config-if-range)#channel-group 2 mode active
- Creating a port-channel interface Port-channel 2
- ALS1(config-if-range)#no shutdown
- ALS1(config-if-range)#exit

ALS1(config)#

- ALS1(config)#interface port-channel 2
- ALS1(config-if)#switchport mode trunk

ALS1(config-if)#do wr

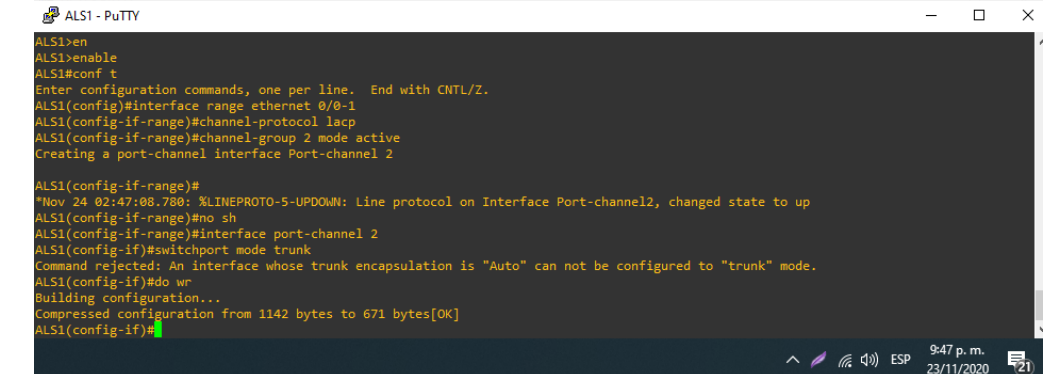

Figura 16. Configuración interfaces LACP

<span id="page-28-0"></span>ALS2(config)#interface range ethernet 2/0-1 ALS2(config-if-range)#channel-protocol lacp ALS2(config-if-range)#channel-group 2 mode active Creating a port-channel interface Port-channel 2 ALS2(config-if-range)#no shutdown ALS2(config-if-range)#exit ALS2(config)# ALS2(config)#interface port-channel 2 ALS2(config-if)#switchport mode trunk Command rejected: An interface whose trunk encapsulation is "Auto" can not be configured to "trunk" mode. ALS2(config-if)#do wr Warning: Attempting to overwrite an NVRAM configuration previously written by a different version of the system image. Overwrite the previous NVRAM configuration?[confirm] Building configuration... Compressed configuration from 1591 bytes to 926 bytes[OK] ALS2(config-if)#

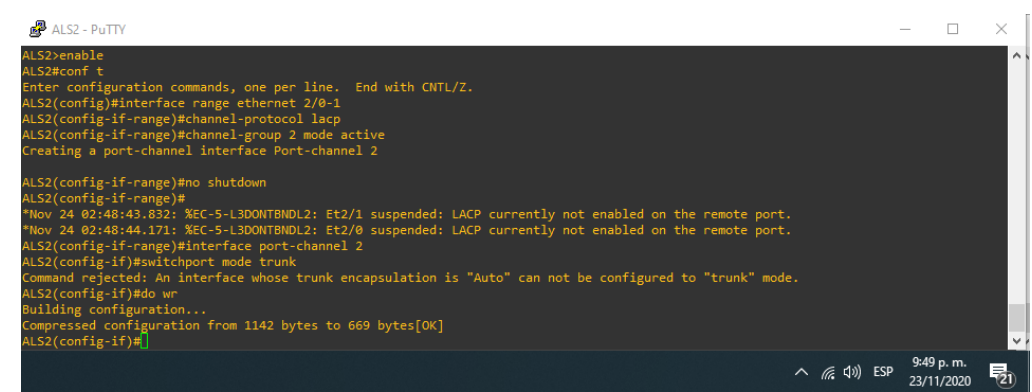

Figura 17. Configuración interfaces LACP

<span id="page-29-0"></span>DLS2(config)#interface range ethernet 2/0-1 DLS2(config-if-range)#channel-protocol lacp DLS2(config-if-range)#channel-group 2 mode active Creating a port-channel interface Port-channel 2 DLS2(config-if-range)#no shutdown DLS2(config-if-range)#exit DLS2(config)#interface port-channel 2 DLS2(config-if)#switchport mode trunk DLS2(config-if)#do wr DLS2(config-if)#

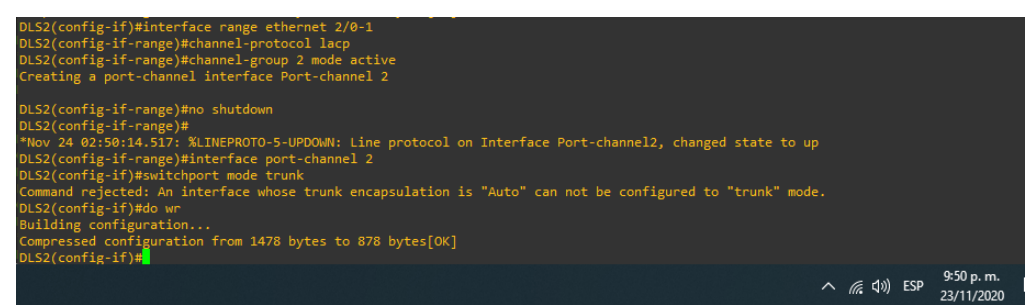

Figura 18. Configuración interfaces LACP

<span id="page-29-1"></span>3) Los Port-channels en las interfaces F0/9 y fa0/10 utilizará PAgP.

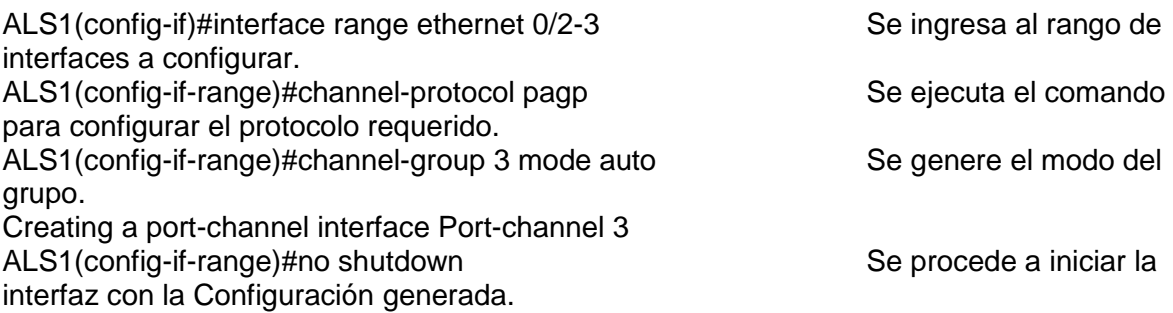

ALS1(config-if-range)#exit Se ejecuta salir a la Configuración global. ALS1(config)#interface port-channel 3 se ingresa a la interfaz generada anteriormente. ALS1(config-if)#switchport trunk encap dot1q Se configura el procotolo IEEE 802.1Q que permite multiples redes compartir transparentemente el mismo medio. ALS1(config-if)#switchport mode trunk se ejecuta la sentencia

para permitir el modo troncal en esta interfaz.

| ALS1(config-if)#interface range ethernet 0/2-3<br>ALS1(config-if-range)#channel-protocol pagp<br>ALS1(config-if-range)#channel-group 3 mode auto<br>Creating a port-channel interface Port-channel 3                                                                                                    |                         |
|----------------------------------------------------------------------------------------------------|-------------------------|
| ALS1(config-if-range)#<br>*Nov 24 02:53:34.331: %LINEPROTO-5-UPDOWN: Line protocol on Interface Ethernet0/2, changed state to down<br>*Nov 24 02:53:34.331: %LINEPROTO-5-UPDOWN: Line protocol on Interface Ethernet0/3, changed state to down<br>ALS1(config-if-range)#<br>*Nov 24 02:53:36.807: %LINEPROTO-5-UPDOWN: Line protocol on Interface Ethernet0/3, changed state to up<br>*Nov 24 02:53:36.807: %LINEPROTO-5-UPDOWN: Line protocol on Interface Ethernet0/2, changed state to up<br>ALS1(config-if-range)#no sh<br>ALS1(config-if-range)#no shutdown<br>ALS1(config-if-range)#interface port-channel 3<br>ALS1(config-if)#switchport mode trunk<br>Command rejected: An interface whose trunk encapsulation is "Auto" can not be configured to "trunk" mode.<br>$ALS1$ (config-if)# |                         |
| $\wedge$ ( $\Rightarrow$ 4) ESP<br>.<br>$\sim$ $\sim$ $\sim$                                                                                                    | 9:54 p.m.<br>23/11/2020 |

Figura 19. Configuración interfaces PAgP

<span id="page-30-0"></span>DLS1(config)#interfac range ethernet 0/2-3 DLS1(config-if-range)#channel-protocol pagp DLS1(config-if-range)#channel-group 1 mode auto Creating a port-channel interface Port-channel 1 DLS1(config-if-range)#no shutdown DLS1(config-if-range)#exit DLS1(config)#interface port-channel 1 DLS1(config-if)#switchport trunk encap dot1q DLS1(config-if)#switchport mode trunk DLS1(config-if)#exit

| <b>P</b> DLS1 - PuTTY                                                                                                    |            |  |
|----------------------------------------------------------------------------------------------------|------------|--|
| DLS1>ena<br>DLS1>enable<br>DLS1#conf t<br>Enter configuration commands, one per line. End with CNTL/Z.<br>DLS1(config)#interfac range ethernet 0/2-3<br>DLS1(config-if-range)#channel-protocol pagp<br>DLS1(config-if-range)#channel-group 1 mode auto<br>Creating a port-channel interface Port-channel 1                                                                                                    |            |  |
| DLS1(config-if-range)#<br>*Nov 24 03:02:13.693: %LINEPROTO-5-UPDOWN: Line protocol on Interface Ethernet0/2, changed state to down<br>*Nov 24 03:02:13.694: %LINEPROTO-5-UPDOWN: Line protocol on Interface Ethernet0/3, changed state to down<br>DLS1(config-if-range)#<br>Nov 24 03:02:17.275: %LINEPROTO-5-UPDOWN: Line protocol on Interface Ethernet0/2, changed state to up*<br>*Nov 24 03:02:17.886: %LINEPROTO-5-UPDOWN: Line protocol on Interface Ethernet0/3, changed state to up<br>DLS1(config-if-range)#interface port-channel 1<br>DLS1(config-if)#switchport mode trunk<br>Command rejected: An interface whose trunk encapsulation is "Auto" can not be configured to "trunk" mode.<br>$DLS1$ (config-if)# |            |  |
| $\wedge$ ( $\oplus$ ) ESP                                                                                                    | 10:02 p.m. |  |

<span id="page-30-1"></span>Figura 20. Configuración interfaces PAgP

ALS2(config)#interface range ethernet 0/2-3 ALS2(config-if-range)#channel-protocol pagp ALS2(config-if-range)#channel-group 1 mode auto Creating a port-channel interface Port-channel 1 ALS2(config-if-range)#no shutdown ALS2(config-if-range)#exit ALS2(config)#inter port-chann 1 ALS2(config-if)#switchport mode trunk

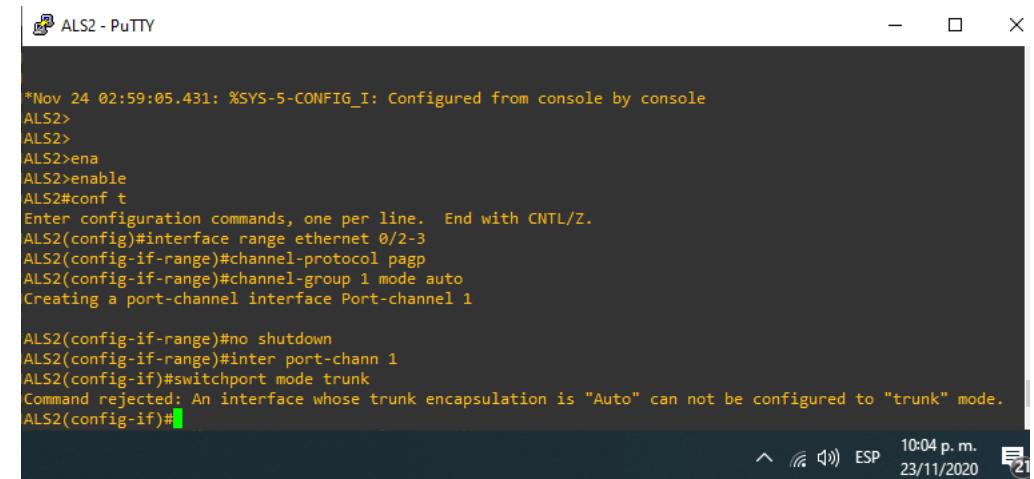

Figura 21. Configuración interfaces PAgP

<span id="page-31-0"></span>DLS2(config)#interface range ethernet 0/2-3 DLS2(config-if-range)#channel-protocol pagp DLS2(config-if-range)#channel-group 1 mode auto Creating a port-channel interface Port-channel 1 DLS2(config-if-range)#no shutdown DLS2(config-if-range)#exit DLS2(config)#inter port-chann 1 DLS2(config-if)#switchport trunk encap dot1q DLS2(config-if)#switchport mode trunk DLS2(config-if)#

<span id="page-31-1"></span>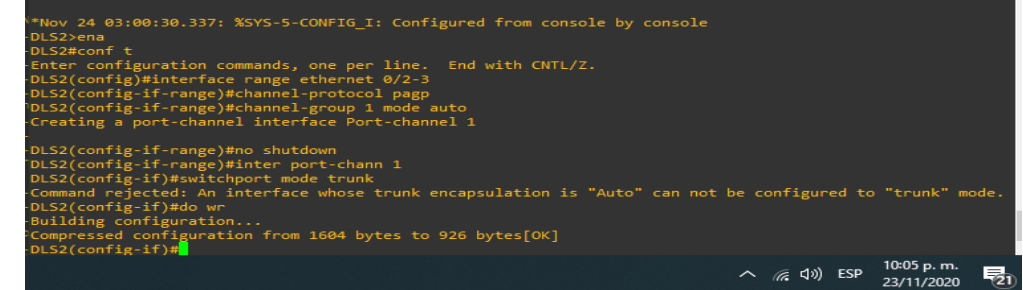

Figura 22. Configuración interfaces PAgP

4) Todos los puertos troncales serán asignados a la VLAN 500 como la VLAN nativa.

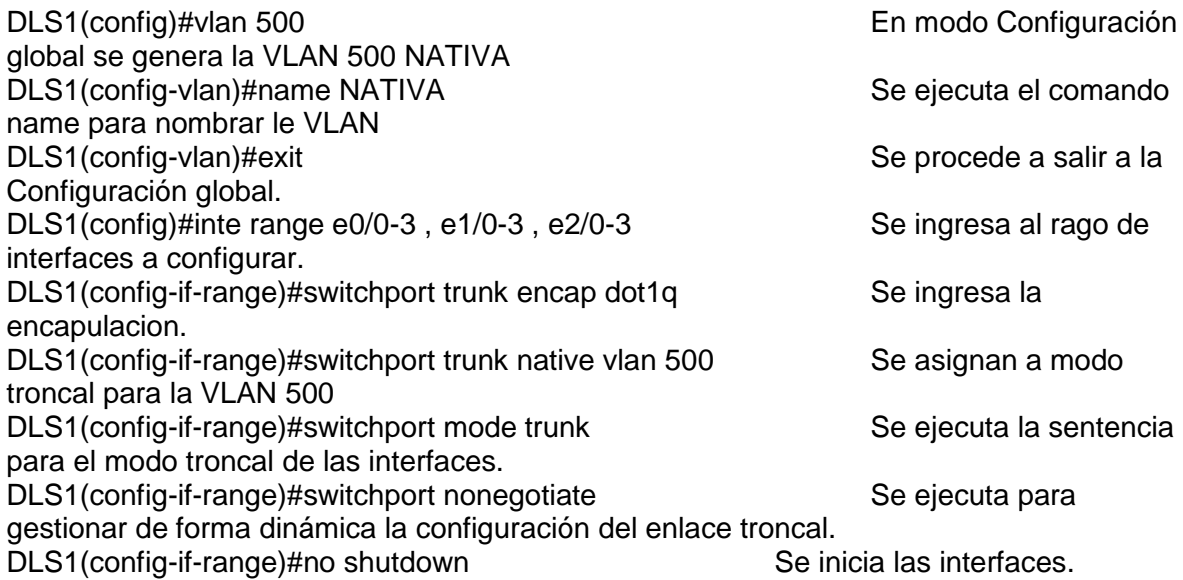

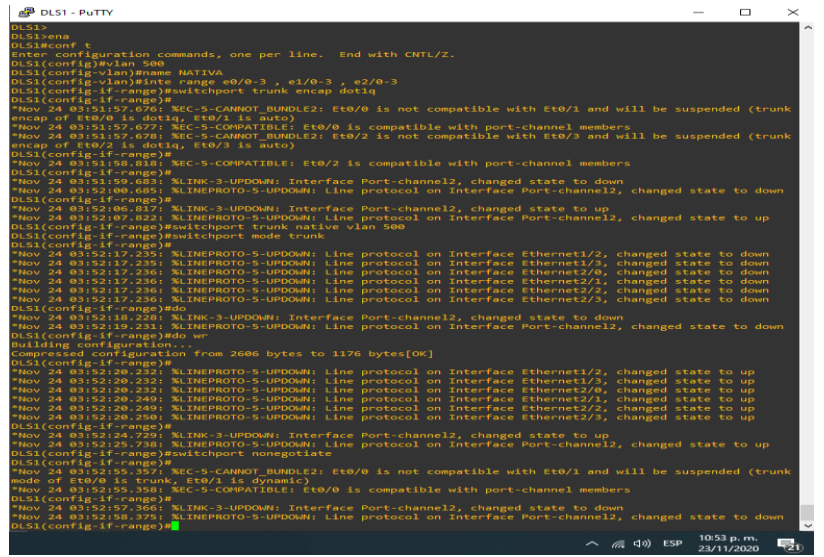

Figura 23. Asignación VLAN 500 NATIVA

<span id="page-32-0"></span>DLS2(config)#vlan 500 DLS2(config-vlan)#name NATIVA DLS2(config-vlan)#inte range e0/0-3 , e1/0-3 , e2/0-3 DLS2(config-if-range)#switchport trunk encap dot1q DLS2(config-if-range)#switchport trunk native vlan 500 DLS2(config-if-range)#no shutdown DLS2(config-if-range)#switchport mode trunk DLS2(config-if-range)#switchport nonegotiate

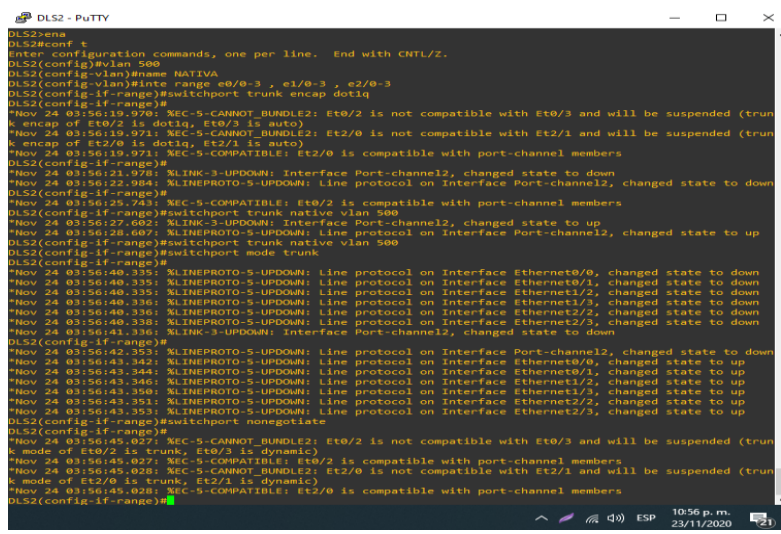

Figura 24. Asignación VLAN 500 NATIVA

<span id="page-33-0"></span>ALS1(config)#VLAN 500 ALS1(config-vlan)#name NATIVA ALS1(config-vlan)#inte range e0/0-3 , e1/0-3 , e2/0-3 ALS1(config-if-range)#switchport trunk encap dot1q ALS1(config-if-range)#switchport trunk native vlan 500 ALS1(config-if-range)#switchport mode trunk ALS1(config-if-range)#switchport nonegotiate ALS1(config-if-range)#no sh ALS1(config-if-range)#no shutdown

| <b>P</b> ALS1 - PUTTY                                                                                                    | $\Box$                   | $\times$ |
|----------------------------------------------------------------------------------------------------|--------------------------|----------|
| ALS1(config-vlan)#inte range e0/0-3 , e1/0-3 , e2/0-3<br>ALS1(config-if-range)#switchport trunk encap dot1q<br>ALS1(config-if-range)#<br>Nov 24 04:01:11.619: %EC-5-CANNOT BUNDLE2: Et0/0 is not compatible with Et0/1 and will be susp |                          |          |
| ended (trunk encap of Et0/0 is dot1q, Et0/1 is auto)<br>Nov 24 04:01:11.620: %EC-5-COMPATIBLE: Et0/0 is compatible with port-channel members<br><b>ALS1(config-if-range)#</b>                                                           |                          |          |
| Nov 24 04:01:13.627: %LINK-3-UPDOWN: Interface Port-channel2, changed state to down<br>Nov 24 04:01:14.636: %LINEPROTO-5-UPDOWN: Line protocol on Interface Port-channel2, changed st                                                   |                          |          |
| ite to down<br>ALS1(config-if-range)#switchport trunk native vlan 500<br><b>ALS1(config-if-range)#</b>                                                                                                    |                          |          |
| Nov 24 04:01:18.168: %SPANTREE-7-RECV_1Q_NON_TRUNK: Received 802.1Q BPDU on non trunk Port-cha<br>nnel2 VLAN1.<br>Nov 24 04:01:18.168: %SPANTREE-7-BLOCK PORT TYPE: Blocking Port-channel2 on VLAN0001. Inconsis                        |                          |          |
| tent port type.<br>ALS1(config-if-range)#switchport mode trunk                                                                                                    |                          |          |
| <b>\LS1(config-if-range)#</b><br>Nov 24 04:01:20.176: %LINK-3-UPDOWN: Interface Port-channel2, changed state to up<br>Nov 24 04:01:21.827: %LINEPROTO-5-UPDOWN: Line protocol on Interface Ethernet1/0, changed stat                    |                          |          |
| to down<br>Nov 24 04:01:21.827: %LINEPROTO-5-UPDOWN: Line protocol on Interface Ethernet1/1, changed stat<br>to down                                                                                                    |                          |          |
| Nov 24 04:01:21.828: %LINEPROTO-5-UPDOWN: Line protocol on Interface Ethernet1/2, changed stat<br>to down                                                                                                    |                          |          |
| Nov 24 04:01:21.828: %LINEPROTO-5-UPDOWN: Line protocol on Interface Ethernet1/3, changed stat<br>to down<br>Nov 24 04:01:21.828: %LINEPROTO-5-UPDOWN: Line protocol on Interface Ethernet2/0, changed stat                             |                          |          |
| to down<br>Nov 24 04:01:21.828: %LINEPROTO-5-UPDOWN: Line protocol on Interface Ethernet2/1, changed stat                                                                                                    |                          |          |
| to down<br><b>\LS1(config-if-range)#</b><br>Nov 24 04:01:21.828: %LINEPROTO-5-UPDOWN: Line protocol on Interface Ethernet2/2, changed stat                                                                                              |                          |          |
| to down<br>Nov 24 04:01:21.828: %LINEPROTO-5-UPDOWN: Line protocol on Interface Ethernet2/3, changed stat<br>to down                                                                                                    |                          |          |
| <b>\LS1(config-if-range)#</b><br>Nov 24 04:01:22.823: %LINK-3-UPDOWN: Interface Port-channel2, changed state to down<br><b>ALS1(config-if-range)#switchport nonegotiate</b>                                                             |                          |          |
| <b>\LS1(config-if-range)#</b><br>Nov 24 04:01:24.837: %LINEPROTO-5-UPDOWN: Line protocol on Interface Ethernet1/0, changed stat                                                                                                    |                          |          |
| to up<br>Nov 24 04:01:24.837: %LINEPROTO-5-UPDOWN: Line protocol on Interface Ethernet1/1, changed stat<br>to up                                                                                                    |                          |          |
| Nov 24 04:01:24.838: %LINEPROTO-5-UPDOWN: Line protocol on Interface Ethernet1/2, changed stat<br>to up                                                                                                    |                          |          |
| Nov 24 04:01:24.838: %LINEPROTO-5-UPDOWN: Line protocol on Interface Ethernet1/3, changed stat<br>to up<br>Nov 24 04:01:24.838: %LINEPROTO-5-UPDOWN: Line protocol on Interface Ethernet2/0, changed stat                               |                          |          |
| to up<br>Nov 24 04:01:24.839: %LINEPROTO-5-UPDOWN: Line protocol on Interface Ethernet2/1, changed stat<br>to up                                                                                                    |                          |          |
| LS1(config-if-range)#<br>Nov 24 04:01:24.839: %LINEPROTO-5-UPDOWN: Line protocol on Interface Ethernet2/2, changed stat                                                                                                    |                          |          |
| <i>■</i> 中 ESP                                                                                                    | 11:02 p.m.<br>23/11/2020 | le,      |

Figura 25. Asignación VLAN 500 NATIVA

<span id="page-33-1"></span>ALS2(config)#vlan 500

ALS2(config-vlan)#name NATIVA ALS2(config-vlan)# ALS2(config-vlan)#inte range e0/0-3 , e1/0-3 , e2/0-3 ALS2(config-if-range)#switchport trunk encap dot1q ALS2(config-if-range)#switchport trunk native vlan 500 ALS2(config-if-range)#switchport mode trunk ALS2(config-if-range)# ALS2(config-if-range)#switchport nonegotiate

ALS2(config-if-range)#no shutdown

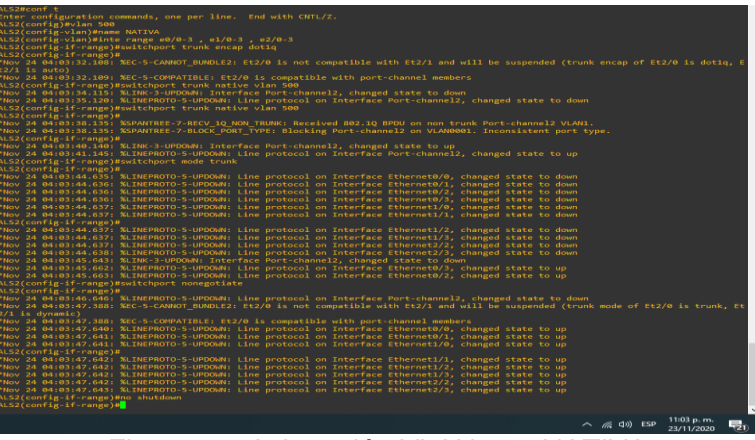

Figura 26. Asignación VLAN 500 NATIVA

<span id="page-34-0"></span>**d**. Configurar DLS1, ALS1, y ALS2 para utilizar VTP versión 3

1) Utilizar el nombre de dominio CISCO con la contraseña ccnp321

DLS1#conf t …………………………….Se ingresa al modo Configuración global. Enter configuration commands, one per line. End with CNTL/Z. DLS1(config)#vtp domain CISCO ……………………………Se configura el dominio para el protocolo de mensajes VTP Changing VTP domain name from NULL to CISCO DLS1(config)#vtp password ccnp321 ………………….Se configura una contraseña. Setting device VTP password to ccnp321 DLS1(config)#do wr ……………………………..Se guarda la Configuración. DLS1(config)#

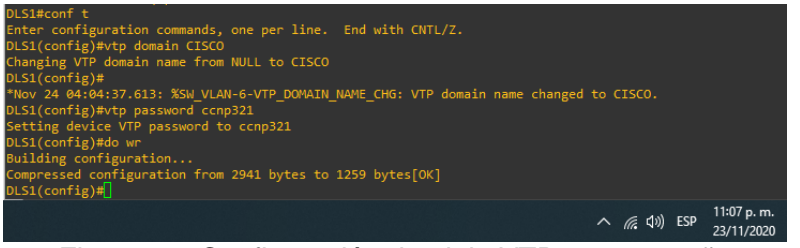

Figura 27. Configuración dominio VTP y contraseña

### <span id="page-34-1"></span>ALS1#conf t

Enter configuration commands, one per line. End with CNTL/Z.

ALS1(config)#vtp domain CISCO Changing VTP domain name from NULL to CISCO ALS1(config)#vtp password ccnp321 Setting device VTP password to ccnp321 ALS1(config)#do wr Building configuration... Compressed configuration from 2187 bytes to 1154 bytes[OK] ALS1(config)#

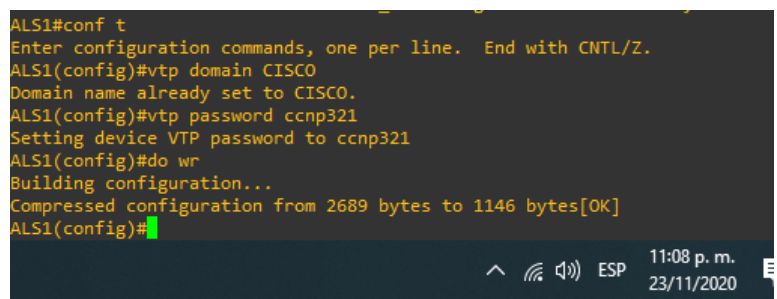

Figura 28. Configuración dominio VTP y contraseña

<span id="page-35-0"></span>ALS2#conf t

Enter configuration commands, one per line. End with CNTL/Z. ALS2(config)#vtp domain CISCO Changing VTP domain name from NULL to CISCO ALS2(config)#vtp password ccnp321 Setting device VTP password to ccnp321 ALS2(config)#do wr Building configuration... Compressed configuration from 2171 bytes to 1146 bytes[OK] ALS2(config)#

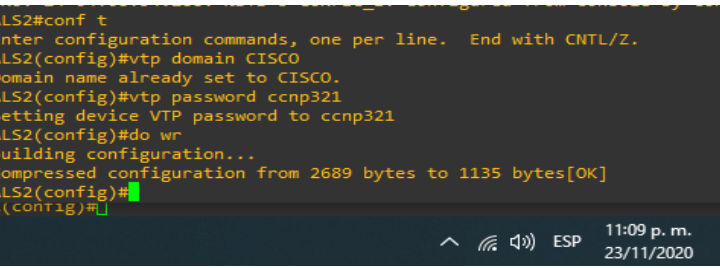

Figura 29. Configuración dominio VTP y contraseña

<span id="page-35-1"></span>**2**) Configurar DLS1 como servidor principal para las VLAN.

DLS1(config)#vtp version 3 DLS1(config)#vtp mode server mst DLS1(config)#do wr Building configuration... DLS1(config)#end DLS1#

DLS1#vtp primary mst This system is becoming primary server for feature mst No conflicting VTP3 devices found. Do you want to continue? [confirm] DLS1#

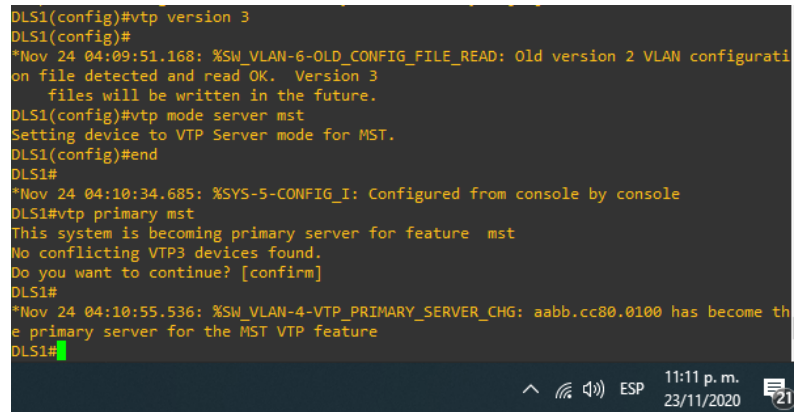

Figura 30. Configuración servidor principal VTP

<span id="page-36-0"></span>**3**) Configurar ALS1 y ALS2 como clientes VTP.

ALS1#conf t ALS1(config)#spanning-tree mode mst ALS1(config)#vtp version 3 ALS1(config)#vtp mode client mst Setting device to VTP Client mode for MST. ALS1(config)#end ALS1#

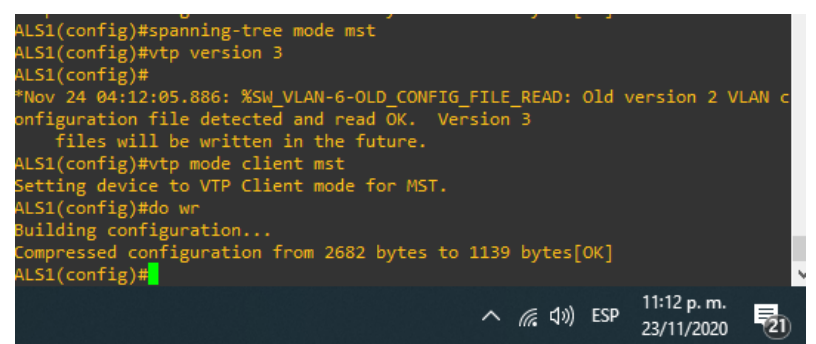

Figura 31. Configuración clientes VTP

<span id="page-36-1"></span>ALS2#conf t Enter configuration commands, one per line. End with CNTL/Z. ALS2(config)# ALS2(config)#spanning-tree mode mst ALS2(config)# ALS2(config)#vtp version 3 ALS2(config)#vtp mode client mst

Setting device to VTP Client mode for MST. ALS2(config)#

<span id="page-37-0"></span>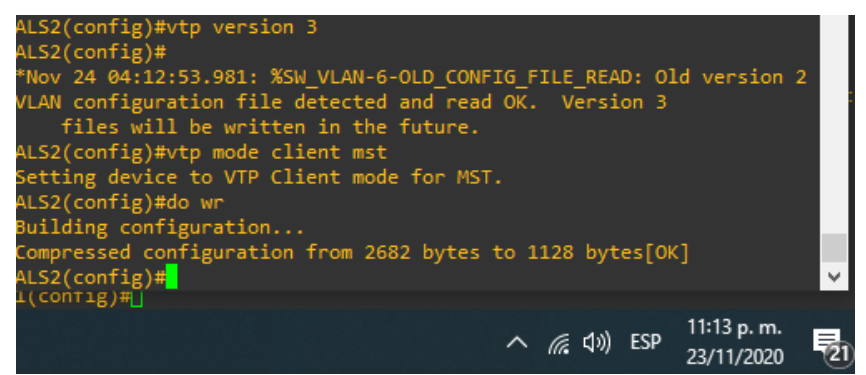

Figura 32. Configuración clientes VTP

<span id="page-38-0"></span>**e**. Configurar en el servidor principal las siguientes VLAN:

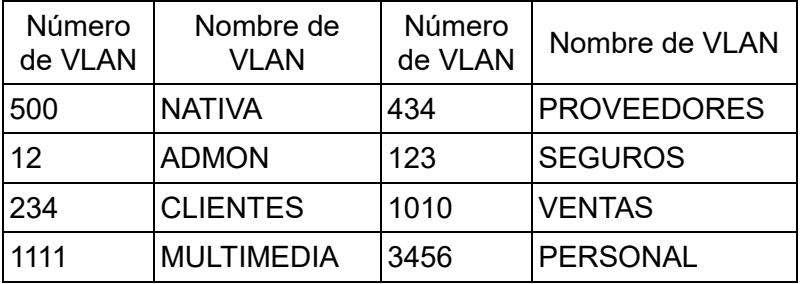

## Tabla 3. Lista de VLANs

Se procede a generar las VLAN solicitadas en la tabla.

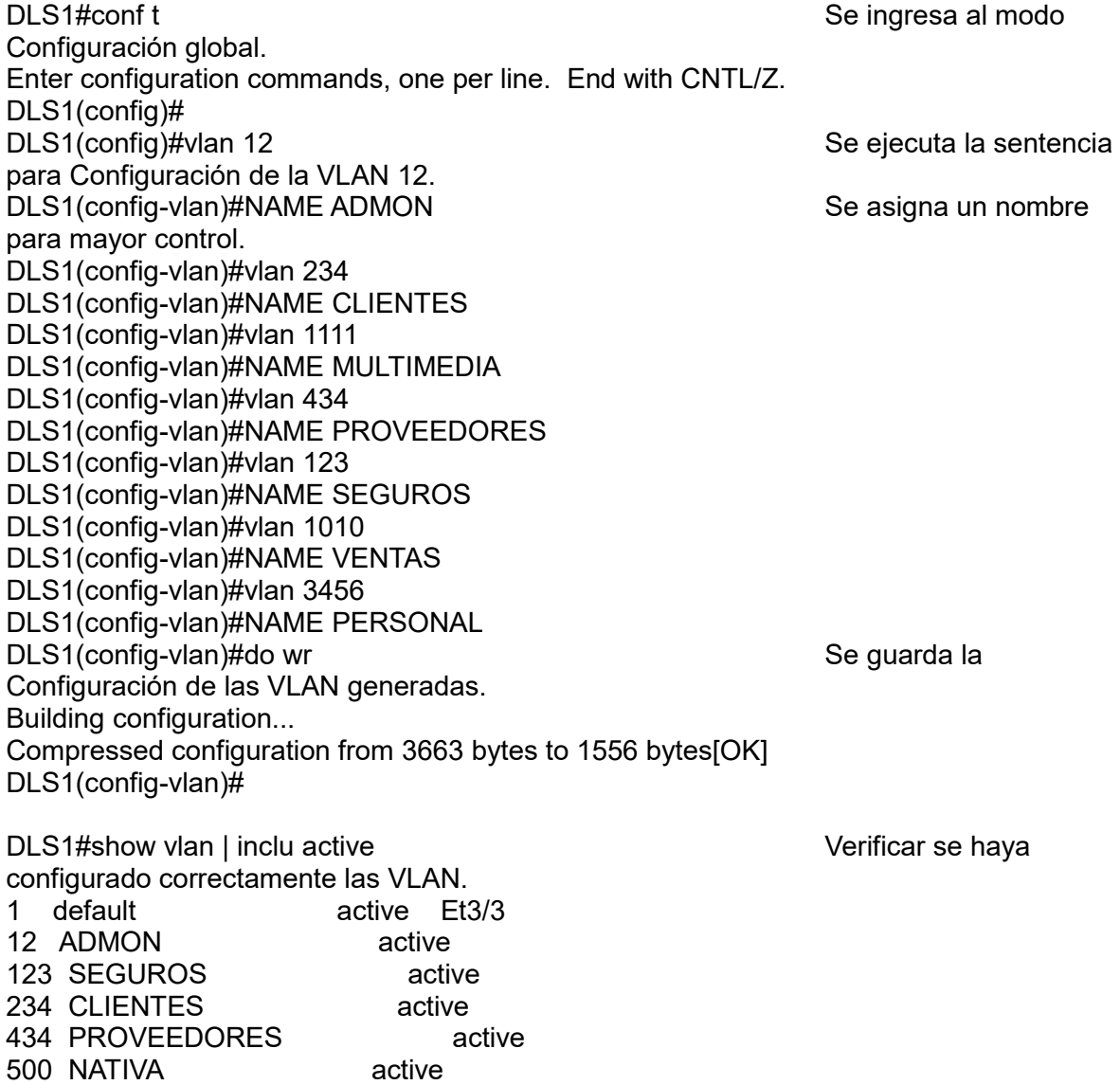

1010 VENTAS active 1111 MULTIMEDIA active 3456 PERSONAL active DLS1#

|                 | DLS1(config-vlan)#do show vlan   inclu active |        |                            |                                    |  |                          |   |
|-----------------|-----------------------------------------------|--------|----------------------------|------------------------------------|--|--------------------------|---|
| $\mathbf{1}$    | default                                       | active | Et3/0, Et3/1, Et3/2, Et3/3 |                                    |  |                          |   |
| 12 <sub>2</sub> | <b>ADMON</b>                                  | active |                            |                                    |  |                          |   |
| 123             | <b>SEGUROS</b>                                | active |                            |                                    |  |                          |   |
| 234             | <b>CLIENTES</b>                               | active |                            |                                    |  |                          |   |
| 434             | PROVEEDORES                                   | active |                            |                                    |  |                          |   |
| 500             | NATIVA                                        | active |                            |                                    |  |                          |   |
|                 | 1010 VENTAS                                   | active |                            |                                    |  |                          |   |
|                 | 1111 MULTIMEDIA                               | active |                            |                                    |  |                          |   |
|                 | 3456 PERSONAL                                 | active |                            |                                    |  |                          |   |
|                 | $DLS1$ (config-vlan)#                         |        |                            |                                    |  |                          |   |
|                 |                                               |        |                            | $\wedge$ ( $\oplus$ $\oplus$ ) ESP |  | 11:26 p.m.<br>23/11/2020 | 帚 |

Figura 33. Visualización de VLAN

<span id="page-39-0"></span>f. En DLS1, suspender la VLAN 434.

DLS1#conf t **Sexual Example 2018** Se ingres al modo Configuración global.<br>DLS1(config)#vlan 434 configurar. DLS1(config-vlan)#state suspend Se ejecuta la sentencia para suspender la VLAN. DLS1(config-vlan)#

Se ingresa a la VLAN a

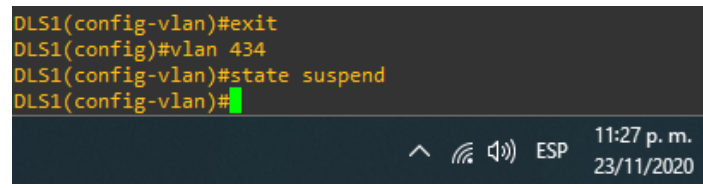

Figura 34. Configuración de VLAN a suspender

<span id="page-39-1"></span>g. Configurar DLS2 en modo VTP transparente VTP utilizando VTP versión 2, y configurar en DLS2 las mismas VLAN que en DLS1.

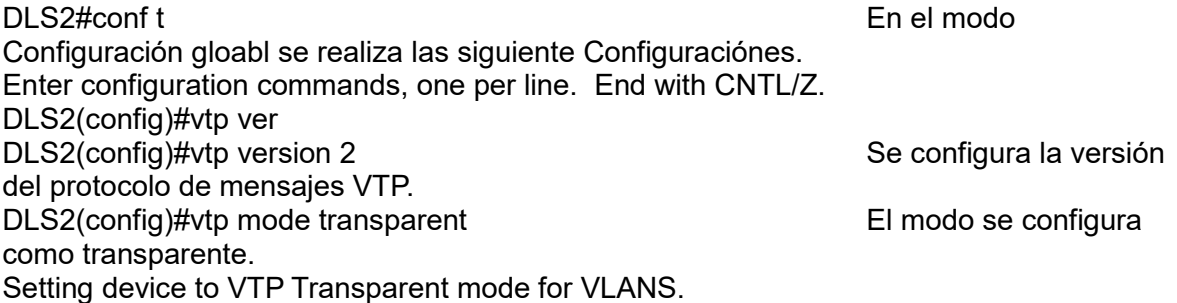

DLS2(config)#vlan 12 enterprise of the enterprise of the enterprise of the enterprise of the enterprise of the enterprise of the enterprise of the enterprise of the enterprise of the enterprise of the enterprise of the ent Configuración global se procede a generar las VLAN requeridas. DLS2(config-vlan)#NAME ADMON DLS2(config-vlan)#vlan 234 DLS2(config-vlan)#NAME CLIENTES DLS2(config-vlan)#vlan 1111 DLS2(config-vlan)#NAME MULTIMEDIA DLS2(config-vlan)#vlan 434 DLS2(config-vlan)#NAME PROVEEDORES DLS2(config-vlan)#vlan 123 DLS2(config-vlan)#NAME SEGUROS DLS2(config-vlan)#vlan 1010 DLS2(config-vlan)#NAME VENTAS DLS2(config-vlan)#vlan 3456 DLS2(config-vlan)#NAME PERSONAL DLS2(config-vlan)#do wr Se guarda la Configuración. Building configuration... DLS2(config-vlan)#end DLS2#

DLS2#show vlan | inclu active Seconfirma que la generación de las VLAN sea correcta. 1 default active Et0/0, Et0/1, Et0/2, Et0/3 12 ADMON active 123 SEGUROS active 234 CLIENTES active 434 PROVEEDORES active 500 NATIVA active 1010 VENTAS active 1111 MULTIMEDIA active 3456 PERSONAL active DLS2#

| Et3/0, Et3/1, Et3/2, Et3/<br>default<br>active<br><b>ADMON</b><br>active<br>active<br><b>SEGUROS</b><br>active<br><b>CLIENTES</b><br>NATIVA<br>active<br>active<br>active<br>active<br>active<br>active<br>11:32 p.m.<br>$\wedge$ ( $\oplus$ $\oplus$ ESP<br>23/11/2020 |  |  |  |  |
|----------------------------------------------------------------------------------------------------|--|--|--|--|
| $DIS2$ (config-vlan)# $\blacksquare$                                                                                                    |  |  |  |  |
| $\mathbf{1}$<br>3<br>12.<br>123<br>234<br>500<br>567 PRODUCCION<br><b>1010 VENTAS</b><br>1111 MULTIMEDIA<br>33456 PERSONAL<br>3456 PERSONAL                                                                                                    |  |  |  |  |
|                                                                                                    |  |  |  |  |
|                                                                                                    |  |  |  |  |
|                                                                                                    |  |  |  |  |
|                                                                                                    |  |  |  |  |
|                                                                                                    |  |  |  |  |
|                                                                                                    |  |  |  |  |
|                                                                                                    |  |  |  |  |
|                                                                                                    |  |  |  |  |
|                                                                                                    |  |  |  |  |
| DLS2(config-vlan)#do show vlan   inclu active                                                                                                    |  |  |  |  |
|                                                                                                    |  |  |  |  |

Figura 35. Listado de VLAN

<span id="page-40-0"></span>**h**. Suspender VLAN 434 en DLS2.

DLS2#conf t En el modo Configuración globla configuramos la VLAN requerida. Enter configuration commands, one per line. End with CNTL/Z. DLS2(config)#vlan 434 Se genera la VLAN. DLS2(config-vlan)#state suspend Se procede a colocar su estado en suspensión. DLS2(config-vlan)#

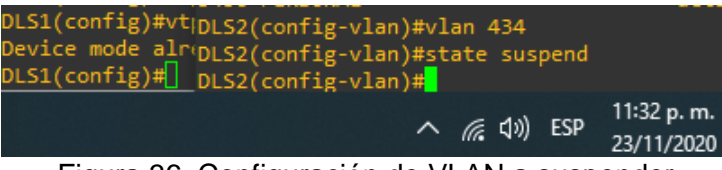

Figura 36. Configuración de VLAN a suspender

<span id="page-41-0"></span>i. En DLS2, crear VLAN 567 con el nombre de PRODUCCION. La VLAN de PRODUCCION no podrá estar disponible en cualquier otro Switch de la red.

DLS2(config)#vlan 567 New Segenera la VLAN requerida. DLS2(config-vlan)#name PRODUCCION Se asigna un nombre. DLS2(config-vlan)#private-vlan isolated Seconfigura como VLAN privada solo para función en el switch configurada. DLS2(config-vlan)#exit Se procede a salir de la Configuración de la interfaz y guardar. DLS2(config)# do wr

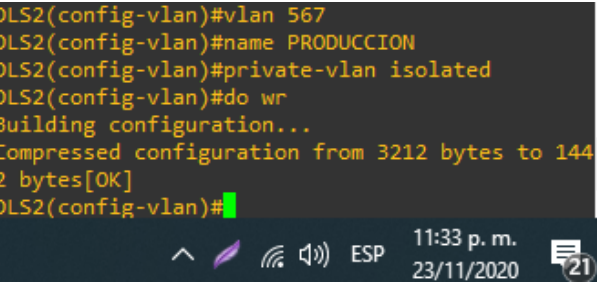

Figura 37. Configuración de VLAN privada

<span id="page-41-1"></span>**j**. Configurar DLS1 como Spanning tree root para las VLAN 1, 12, 434, 500, 1010, 1111 y 3456 y como raíz secundaria para las VLAN 123 y 234.

En el modo Configuración global se configura como Spanning tree el root y la raíz secundaria para Cada una de las VLAN.

DLS1(config)#spanning-tree vlan 1 root primary

DLS1(config)#spanning-tree vlan 12 root primary

DLS1(config)#spanning-tree vlan 434 root primary

DLS1(config)#spanning-tree vlan 500 root primary

DLS1(config)#spanning-tree vlan 1010 root primary DLS1(config)#spanning-tree vlan 1111 root primary DLS1(config)#spanning-tree vlan 3456 root primary DLS1(config)#spanning-tree vlan 123 root secondary DLS1(config)#spanning-tree vlan 234 root secondary

| DLS1(config)#vtp mode server mst                   |
|----------------------------------------------------|
| Device mode already VTP Server for MST.            |
| DLS1(config)#spanning-tree vlan 1 root primary     |
| DLS1(config)#spanning-tree vlan 12 root primary    |
| DLS1(config)#spanning-tree vlan 434 root primary   |
| DLS1(config)#spanning-tree vlan 500 root primary   |
| DLS1(config)#spanning-tree vlan 1010 root primary  |
| DLS1(config)#spanning-tree vlan 1111 root primary  |
| DLS1(config)#spanning-tree vlan 3456 root primary  |
| DLS1(config)#spanning-tree vlan 123 root secondary |
| DLS1(config)#spanning-tree vlan 234 root secondary |
| $DLS1$ (config)#                                   |
| 11:35 p.m.                                         |
| $\wedge$ ( $\in$ 1)                                |

Figura 38. Configuración de prioridad spanning-tree

Figura 38

<span id="page-42-0"></span>k. Configurar DLS2 como Spanning tree root para las VLAN 123 y 234 y como una raíz secundaria para las VLAN 12, 434, 500, 1010, 1111 y 3456.

En el modo Configuración global se configura como Spanning tree el root y la raíz secundaria para Cada una de las VLAN.

DLS2# conf t

Enter configuration commands, one per line. End with CNTL/Z. DLS2(config)#spanning-tree vlan 123 root primary DLS2(config)#spanning-tree vlan 234 root primary DLS2(config)#spanning-tree vlan 12 root secondary DLS2(config)#spanning-tree vlan 434 root secondary DLS2(config)#spanning-tree vlan 500 root secondary DLS2(config)#spanning-tree vlan 1010 root secondary DLS2(config)#spanning-tree vlan 1111 root secondary DLS2(config)#spanning-tree vlan 3456 root secondary DLS2(config)#

| bLS2(config)#spanning-tree vlan 123 root primar      |
|------------------------------------------------------|
|                                                      |
| bLS2(config)#spanning-tree vlan 234 root primary'    |
| bLS2(config)#spanning-tree vlan 12 root secondary}   |
| DLS2(config)#spanning-tree vlan 434 root secondary   |
| DLS2(config)#spanning-tree vlan 500 root secondary   |
| 'DLS2(config)#spanning-tree vlan 1010 root secondary |
| DLS2(config)#spanning-tree vlan 1111 root secondary  |
| DLS2(config)#spanning-tree vlan 3456 root secondary  |
| $b_{LS2}(\text{config})$                             |
| 11:36 p.m.<br>23/11/2020<br>$\wedge$ ( $\emptyset$   |
|                                                      |

<span id="page-42-1"></span>Figura 39. Configuración de prioridad spanning-tree

**l**. Configurar todos los puertos como troncales de tal forma que solamente las VLAN que se han creado se les permitirá circular a través de éstos puertos.

La siguiente Configuración se realiza en todos los dispositivos.

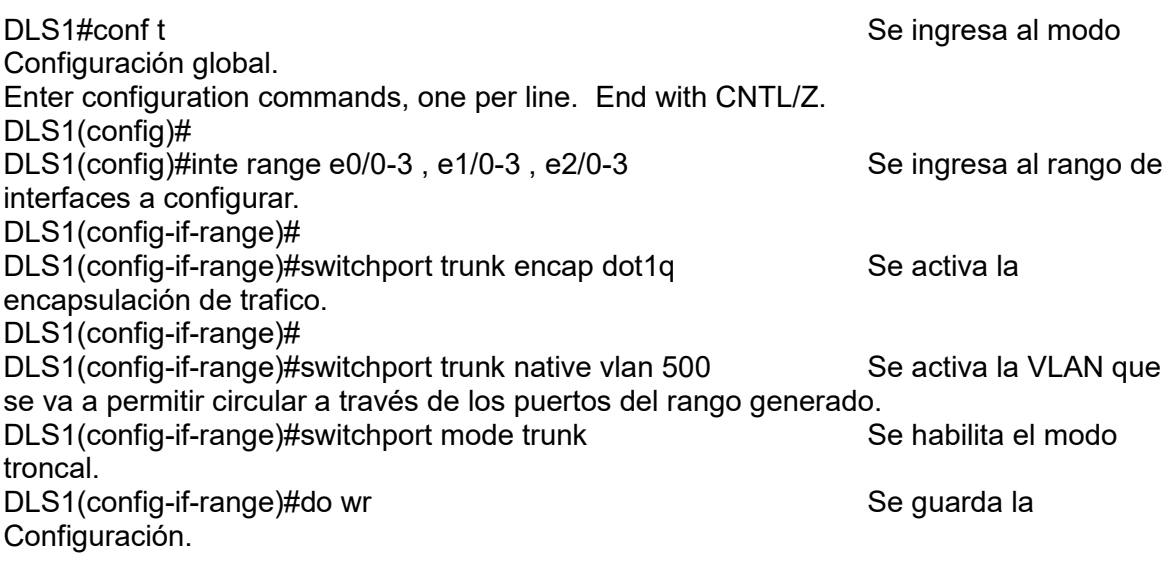

| DLS1(config)#inte range e0/0-3, e1/0-3, e2/0-3<br>DLS1(config-if-range)#switchport trunk encap dot1q<br>DLS1(config-if-range)#switchport trunk native vlan 500<br>DLS1(config-if-range)#switchport mode trunk<br>DLS1(config-if-range)#do wr<br>Building configuration<br>Compressed configuration from 3298 bytes to 1505 bytes[OK]<br>DLS1(config-if-range)# |
|----------------------------------------------------------------------------------------------------|
| 11:38 p.m.<br>$\wedge$ ( $\Leftrightarrow$ $\triangleleft$ v) ESP<br>Ę<br>23/11/2020                                                                                                    |

Figura 40. Configuración de interfaces modo troncal

<span id="page-43-0"></span>DLS2#conf t

Enter configuration commands, one per line. End with CNTL/Z. DLS2(config)#inte range e0/0-3 , e1/0-3 , e2/0-3 DLS2(config-if-range)#switchport trunk encap dot1q DLS2(config-if-range)#switchport trunk native vlan 500 DLS2(config-if-range)#switchport mode trunk DLS2(config-if-range)#do wr DLS2(config)#

ALS1#conf t

Enter configuration commands, one per line. End with CNTL/Z.

ALS1(config)#inte range e0/0-3 , e1/0-3 , e2/0-3

ALS1(config-if-range)#switchport trunk encap dot1q

ALS1(config-if-range)#switchport trunk native vlan 500

ALS1(config-if-range)#switchport mode trunk

ALS1(config-if-range)#do wr ALS1(config-if-range)#

DLS1#conf t

ALS2#conf t Enter configuration commands, one per line. End with CNTL/Z. ALS2(config)#inte range e0/0-3 , e1/0-3 , e2/0-3 ALS2(config-if-range)#switchport trunk encap dot1q ALS2(config-if-range)#switchport trunk native vlan 500 ALS2(config-if-range)#switchport mode trunk ALS2(config-if-range)#do wr ALS2(config-if-range)#

<span id="page-44-0"></span>m. Configurar las siguientes interfaces como puertos de acceso, asignados a las VLAN de la siguiente manera:

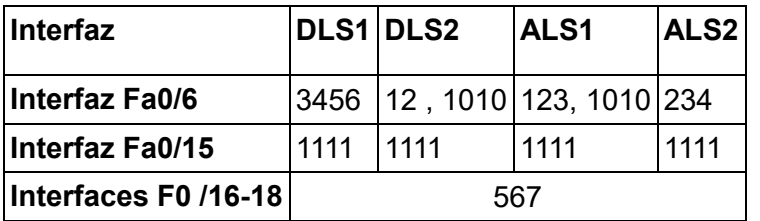

Tabla 4. Asignación de VLAN

La siguiente Configuración se realiza en todos los dispositivos dependiendo de los requerimientos de la tabla anterior.

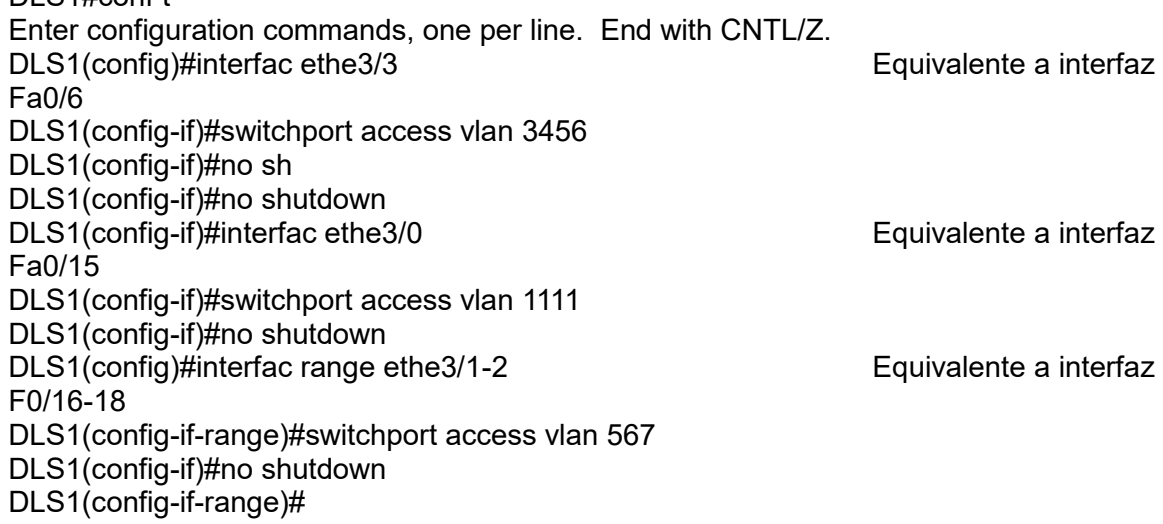

| DLS1#conf t                                                  |        |                               |   |
|--------------------------------------------------------------|--------|-------------------------------|---|
| Enter configuration commands, one per line. End with CNTL/Z. |        |                               |   |
| DLS1(config)#interfac ethe3/3                                |        |                               |   |
| DLS1(config-if)#switchport access vlan 3456                  |        |                               |   |
| DLS1(config-if)#no shutdown                                  |        |                               |   |
| DLS1(config-if)#interfac ethe3/0                             |        |                               |   |
| DLS1(config-if)#switchport access vlan 1111                  |        |                               |   |
| DLS1(config-if)#no shutdown                                  |        |                               |   |
| DLS1(config-if)#interfac range ethe3/1-2                     |        |                               |   |
| DLS1(config-if-range)#switchport access vlan 567             |        |                               |   |
| DLS1(config-if-range)#no shutdown                            |        |                               |   |
| $DIS1$ (config-if-range)#                                    |        |                               |   |
|                                                              | ∧ ( 1) | ESP $4:47$ p.m.<br>24/11/2020 | 룫 |

Figura 41. Configuración de interfaces y asignación de VLAN

#### <span id="page-45-0"></span>DLS2#conf t

Enter configuration commands, one per line. End with CNTL/Z.

DLS2(config)#interfac ethe3/3

DLS2(config-if)#switchport access vlan 12

DLS2(config-if)#switchport access vlan 1010

DLS2(config-if)#no shutdown

DLS2(config-if)#interfac ethe3/0

DLS2(config-if)#switchport access vlan 1111

DLS2(config-if)#no shutdown

DLS2(config-if)#interfac range ethe3/1-2

DLS2(config-if-range)#switchport access vlan 567

DLS2(config-if-range)#no shutdown

DLS2(config-if-range)#

ALS1#conf t

Enter configuration commands, one per line. End with CNTL/Z.

ALS1(config)#interfac ethe3/3

ALS1(config-if)#switchport access vlan 123

ALS1(config-if)#switchport access vlan 1010

ALS1(config-if)#no shutdown

ALS1(config-if)#interfac ethe3/0

ALS1(config-if)#switchport access vlan 1111

ALS1(config-if)#no shutdown

ALS1(config-if)#interfac range ethe3/1-2

ALS1(config-if-range)#switchport access vlan 567

ALS1(config-if-range)#do wr

ALS2#conf t

Enter configuration commands, one per line. End with CNTL/Z.

ALS2(config)#interfac ethe3/3

ALS2(config-if)#switchport access vlan 234

ALS2(config-if)#no shutdown

ALS2(config-if)#interfac ethe3/0

ALS2(config-if)#switchport access vlan 1111

ALS2(config-if)#no shutdown

ALS2(config-if)#interfac range ethe3/1-2

ALS2(config-if-range)#switchport access vlan 567

ALS2(config-if-range)#no shutdown

Parte 2: conectividad de red de prueba y las opciones configuradas.

**a**. Verificar la existencia de las VLAN correctas en todos los switches y la asignación de puertos troncales y de acceso

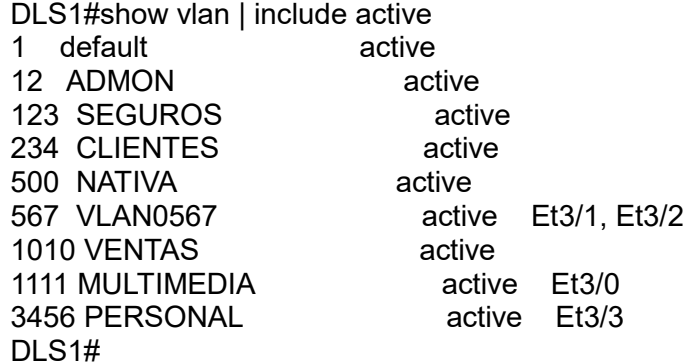

| 12.<br>123<br>234<br>500 | DLS1#show vlan include active<br>default<br><b>ADMON</b><br><b>SEGUROS</b><br><b>CLIENTES</b><br><b>NATIVA</b><br>567 VLAN0567<br>1010 VENTAS<br>1111 MULTIMEDIA<br>3456 PERSONAL |  | active<br>active<br>active<br>active<br>active<br>active<br>active<br>active<br>active | $Et3/1$ , $Et3/2$<br>Et3/0<br>Et3/3 |   |            |                          |  |
|--------------------------|----------------------------------------------------------------------------------------------------|--|----------------------------------------------------------------------------------------|-------------------------------------|---|------------|--------------------------|--|
| DLS1#                    |                                                                                                    |  |                                                                                        |                                     |   |            |                          |  |
|                          |                                                                                                    |  |                                                                                        |                                     | 틴 | <b>ESP</b> | 11:22 p.m.<br>24/11/2020 |  |

Figura 42. Verificación de existencia de VLAN

<span id="page-47-0"></span>

|        | DLS1#show vlan brief   include active |        |                   |
|--------|---------------------------------------|--------|-------------------|
|        | default                               | active |                   |
| 12.    | <b>ADMON</b>                          | active |                   |
| 123    | <b>SEGUROS</b>                        | active |                   |
| 234    | <b>CLIENTES</b>                       | active |                   |
| 500    | NATIVA                                | active |                   |
| 567    | <b>VLAN0567</b>                       | active | $Et3/1$ , $Et3/2$ |
|        | 1010 VENTAS                           | active |                   |
|        | 1111 MULTIMEDIA                       | active | Et3/0             |
|        | 3456 PERSONAL                         | active | Et3/3             |
| DI 51# |                                       |        |                   |

<span id="page-47-1"></span>Figura 43. Verificación de asignación de VLAN a interfaces

|                 | DLS1#show interfaces status |               |       |        |            |              |
|-----------------|-----------------------------|---------------|-------|--------|------------|--------------|
| Port            | Name                        | <b>Status</b> | Vlan  | Duplex | Speed Type |              |
| Et0/0           |                             | connected     | trunk | auto   |            | auto unknown |
| Et0/1           |                             | connected     | trunk | auto   |            | auto unknown |
| Et0/2           |                             | connected     | trunk | auto   |            | auto unknown |
| Et0/3           |                             | connected     | trunk | auto   |            | auto unknown |
| Et1/0           |                             | connected     | trunk | auto   |            | auto unknown |
| Et1/1           |                             | connected     | trunk | auto   |            | auto unknown |
| Et1/2           |                             | connected     | trunk | auto   |            | auto unknown |
| Et1/3           |                             | connected     | trunk | auto   |            | auto unknown |
| Et2/0           |                             | connected     | trunk | auto   |            | auto unknown |
| Et2/1           |                             | connected     | trunk | auto   |            | auto unknown |
| Et2/2           |                             | connected     | trunk | auto   |            | auto unknown |
| Et2/3           |                             | connected     | trunk | auto   |            | auto unknown |
| Et3/0           |                             | connected     | 1111  | auto   |            | auto unknown |
| Et3/1           |                             | connected     | 567   | auto   |            | auto unknown |
| Et3/2           |                             | connected     | 567   | auto   |            | auto unknown |
| Et3/3           |                             | connected     | 3456  | auto   |            | auto unknown |
| Po <sub>2</sub> |                             | connected     | trunk | auto   | auto       |              |
| Po3             |                             | connected     | trunk | auto   | auto       |              |
| <b>Barbara</b>  |                             |               |       |        |            |              |

Figura 44. Verificación de interfaces

<span id="page-48-0"></span>

|                                                                                                 | DLS1#show interfaces trunk                                                         |                                                                                                    |                                                                                                    |                                                                            |
|-------------------------------------------------------------------------------------------------|------------------------------------------------------------------------------------|----------------------------------------------------------------------------------------------------|----------------------------------------------------------------------------------------------------|----------------------------------------------------------------------------|
| Port<br>Et1/0<br>Et1/1<br>Et1/2<br>Et1/3<br>Et2/0<br>Et2/1<br>Et2/2<br>Et2/3<br>Po <sub>2</sub> | Mode<br>on<br>on<br>on<br>on<br>on<br>on<br>on<br>on<br>on                         | Encapsulation<br>802.1q<br>802.1q<br>802.1q<br>802.1q<br>802.1q<br>802.1q<br>802.1q<br>802.1q<br>802.1q | <b>Status</b><br>trunking<br>trunking<br>trunking<br>trunking<br>trunking<br>trunking<br>trunking<br>trunking<br>trunking | Native vlan<br>500<br>500<br>500<br>500<br>500<br>500<br>500<br>500<br>500 |
| Po3<br>Port<br>Et1/0<br>Et1/1<br>Et1/2<br>Et1/3<br>Et2/0                                        | on<br>Vlans allowed on trunk<br>none<br>none<br>1-4094<br>$1 - 4094$<br>$1 - 4094$ | 802.1q                                                                                                  | trunking                                                                                                    | 500                                                                        |

Figura 45. Verificación de interfaces modo troncal

<span id="page-48-1"></span>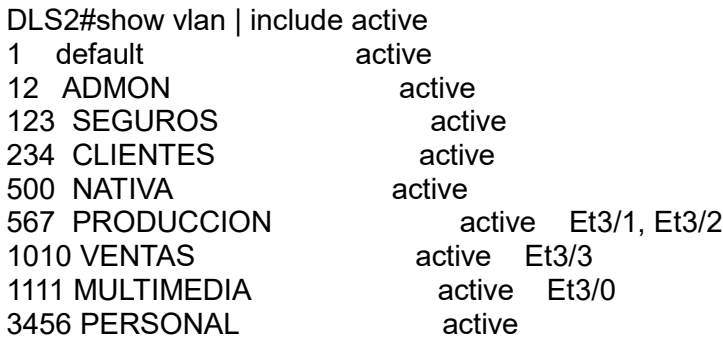

|                  | DLS2#show vlan  |                      |          |                                                   |                     |       |     |     |                                |   |
|------------------|-----------------|----------------------|----------|---------------------------------------------------|---------------------|-------|-----|-----|--------------------------------|---|
| <b>VLAN Name</b> |                 |                      |          |                                                   | Status Ports        |       |     |     |                                |   |
|                  | default         |                      |          |                                                   | active              |       |     |     |                                |   |
| 12               | <b>ADMON</b>    |                      |          |                                                   | active              |       |     |     |                                |   |
| 123              | <b>SEGUROS</b>  |                      |          |                                                   | active              |       |     |     |                                |   |
|                  | 234 CLIENTES    |                      |          |                                                   | active              |       |     |     |                                |   |
|                  | 434 PROVEEDORES |                      |          |                                                   | suspended           |       |     |     |                                |   |
|                  | 500 NATIVA      |                      |          |                                                   | active              |       |     |     |                                |   |
|                  | 567 PRODUCCION  |                      |          |                                                   | active Et3/1, Et3/2 |       |     |     |                                |   |
|                  |                 | 1002 fddi-default    |          |                                                   | act/unsup           |       |     |     |                                |   |
|                  |                 | 1003 trcrf-default   |          |                                                   | act/unsup           |       |     |     |                                |   |
|                  |                 | 1004 fddinet-default |          |                                                   | act/unsup           |       |     |     |                                |   |
|                  |                 | 1005 trbrf-default   |          |                                                   | act/unsup           |       |     |     |                                |   |
|                  | 1010 VENTAS     |                      |          |                                                   | active              | Et3/3 |     |     |                                |   |
|                  | 1111 MULTIMEDIA |                      |          |                                                   | active              | Et3/0 |     |     |                                |   |
|                  | 3456 PERSONAL   |                      |          |                                                   | active              |       |     |     |                                |   |
|                  |                 | VLAN Type SAID       | MTU -    | Parent RingNo BridgeNo Stp BrdgMode Trans1 Trans2 |                     |       |     |     |                                |   |
|                  |                 | enet 100001          | 1500     |                                                   |                     |       |     |     | ø                              | ø |
| 12               |                 | enet 100012          | $1500 -$ |                                                   |                     |       |     |     | ø                              | ø |
| 123              |                 | enet 100123          | 1500     |                                                   |                     |       |     |     | $\boldsymbol{\mathsf{\Omega}}$ | ø |
|                  | --More--        |                      |          |                                                   |                     |       |     |     |                                |   |
|                  |                 |                      |          |                                                   |                     |       | 口 ⑴ | ESP | 11:32 p.m.<br>24/11/2020       |   |

Figura 46. Verificación de VLAN

<span id="page-49-0"></span>

| 郻               | DLS2 - PuTTY |                             |      |               |       |        |                           | п                        | ×  |
|-----------------|--------------|-----------------------------|------|---------------|-------|--------|---------------------------|--------------------------|----|
| 1               | enet         | 100001                      | 1500 |               |       |        | ø                         | ø                        |    |
| 12              | enet         | 100012                      | 1500 |               |       |        | 0                         | 0                        |    |
| 123             | enet         | 100123                      | 1500 |               |       |        | $\boldsymbol{\mathsf{a}}$ | $\boldsymbol{\alpha}$    |    |
|                 |              | DLS2#show interfaces status |      |               |       |        |                           |                          |    |
| Port            |              | Name                        |      | <b>Status</b> | Vlan  | Duplex | Speed Type                |                          |    |
| Et0/0           |              |                             |      | connected     | trunk | auto   |                           | auto unknown             |    |
| Et0/1           |              |                             |      | connected     | trunk | auto   |                           | auto unknown             |    |
| Et0/2           |              |                             |      | connected     | trunk | auto   |                           | auto unknown             |    |
| Et0/3           |              |                             |      | connected     | trunk | auto   |                           | auto unknown             |    |
| Et1/0           |              |                             |      | connected     | trunk | auto   |                           | auto unknown             |    |
| Et1/1           |              |                             |      | connected     | trunk | auto   |                           | auto unknown             |    |
| Et1/2           |              |                             |      | connected     | trunk | auto   |                           | auto unknown             |    |
| Et1/3           |              |                             |      | connected     | trunk | auto   |                           | auto unknown             |    |
| Et2/0           |              |                             |      | connected     | trunk | auto   |                           | auto unknown             |    |
| Et2/1           |              |                             |      | connected     | trunk | auto   |                           | auto unknown             |    |
| Et2/2           |              |                             |      | connected     | trunk | auto   |                           | auto unknown             |    |
| Et2/3           |              |                             |      | connected     | trunk | auto   |                           | auto unknown             |    |
| Et3/0           |              |                             |      | connected     | 1111  | auto   |                           | auto unknown             |    |
| Et3/1           |              |                             |      | connected     | 567   | auto   |                           | auto unknown             |    |
| Et3/2           |              |                             |      | connected     | 567   | auto   |                           | auto unknown             |    |
| Et3/3           |              |                             |      | connected     | 1010  | auto   |                           | auto unknown             |    |
| Po <sub>2</sub> |              |                             |      | connected     | trunk | auto   | auto                      |                          |    |
| Po <sub>3</sub> |              |                             |      | connected     | trunk | auto   | auto                      |                          |    |
| DLS2#           |              |                             |      |               |       |        |                           |                          |    |
|                 |              |                             |      |               |       | ヘロの    | ESP                       | 11:33 p.m.<br>24/11/2020 | 70 |

Figura 47. Verificación de estado de interfaces

<span id="page-49-1"></span>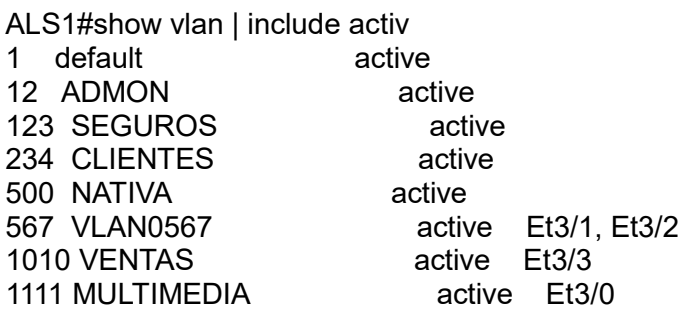

#### 3456 PERSONAL active ALS1#

|                         | ALS1 - PuTTY                                                                                                    |                                                                                       |                        |                                                          |                                                                                               |       |                                                   |     |                                | п           |
|-------------------------|----------------------------------------------------------------------------------------------------|---------------------------------------------------------------------------------------|------------------------|----------------------------------------------------------|-----------------------------------------------------------------------------------------------|-------|---------------------------------------------------|-----|--------------------------------|-------------|
|                         | ALS1#show vlan                                                                                                    |                                                                                       |                        |                                                          |                                                                                               |       |                                                   |     |                                |             |
| <b>VLAN Name</b>        |                                                                                                    |                                                                                       |                        | <b>Status</b>                                            |                                                                                               | Ports |                                                   |     |                                |             |
| 12<br>123<br>234<br>434 | default<br><b>ADMON</b><br><b>SEGUROS</b><br><b>CLIENTES</b><br><b>PROVEEDORES</b><br>500 NATIVA<br>567 VLAN0567<br>1010 VENTAS<br>1111 MULTIMEDIA<br>3456 PERSONAL | 1002 fddi-default<br>1003 trcrf-default<br>1004 fddinet-default<br>1005 trbrf-default |                        | active<br>active<br>active<br>active<br>active<br>active | suspended<br>act/unsup<br>act/unsup<br>act/unsup<br>act/unsup<br>active Et3/3<br>active Et3/0 |       | active Et3/1, Et3/2                               |     |                                |             |
|                         |                                                                                                    | VLAN Type SAID                                                                        | <b>MTU</b>             |                                                          |                                                                                               |       | Parent RingNo BridgeNo Stp BrdgMode Trans1 Trans2 |     |                                |             |
| 12 <sup>2</sup><br>123  | enet                                                                                                    | enet 100001<br>enet 100012<br>100123                                                  | 1500<br>1500 -<br>1500 |                                                          |                                                                                               |       |                                                   |     | ø<br>ø<br>ø                    | ø<br>ø<br>ø |
|                         |                                                                                                    |                                                                                       |                        |                                                          |                                                                                               |       | ㅅ 밑 (1)                                           | ESP | 11:35 p.m.<br>$2.1111$ connect |             |

Figura 48. Verificación de VLAN

<span id="page-50-0"></span>

| ALS1 - PuTTY            |                                 |                                     |                         |                      |              | п                                            | $\times$ |
|-------------------------|---------------------------------|-------------------------------------|-------------------------|----------------------|--------------|----------------------------------------------|----------|
|                         | % Invalid input detected at '^' | marker.                             |                         |                      |              |                                              |          |
|                         | ALS1#show interfaces status     |                                     |                         |                      |              |                                              |          |
| Port<br>Et0/0           | Name                            | <b>Status</b><br>connected          | Vlan<br>trunk           | Duplex<br>auto       | Speed Type   | auto unknown                                 |          |
| Et0/1<br>Et0/2<br>Et0/3 |                                 | connected<br>connected<br>connected | trunk<br>trunk<br>trunk | auto<br>auto<br>auto |              | auto unknown<br>auto unknown<br>auto unknown |          |
| Et1/0<br>Et1/1          |                                 | connected<br>connected              | trunk<br>trunk          | auto<br>auto         |              | auto unknown<br>auto unknown                 |          |
| Et1/2<br>Et1/3          |                                 | connected<br>connected              | trunk<br>trunk          | auto<br>auto         |              | auto unknown<br>auto unknown                 |          |
| Et2/0<br>Et2/1<br>Et2/2 |                                 | connected<br>connected<br>connected | trunk<br>trunk<br>trunk | auto<br>auto<br>auto |              | auto unknown<br>auto unknown<br>auto unknown |          |
| Et2/3<br>Et3/0          |                                 | connected<br>connected              | trunk<br>1111           | auto<br>auto         |              | auto unknown<br>auto unknown                 |          |
| Et3/1<br>Et3/2          |                                 | connected<br>connected              | 567<br>567              | auto<br>auto         |              | auto unknown<br>auto unknown                 |          |
| Et3/3<br>Po2<br>Po3     |                                 | connected<br>connected<br>connected | 1010<br>trunk<br>trunk  | auto<br>auto<br>auto | auto<br>auto | auto unknown                                 |          |
| ALS1#                   |                                 |                                     |                         |                      |              |                                              |          |
|                         |                                 |                                     |                         | 口の                   | ESP          | 11:35 p.m.<br>24/11/2020                     |          |

Figura 49. Verificación de estado de interfaces

#### <span id="page-50-1"></span>ALS2#show vlan

VLAN Name Status Ports ---- -------------------------------- --------- ------------------------------- 1 default 12 ADMON active 123 SEGUROS active<br>
234 CLIENTES active Et3/3 234 CLIENTES 434 PROVEEDORES suspended 500 NATIVA active 567 VLAN0567 active Et3/1, Et3/2

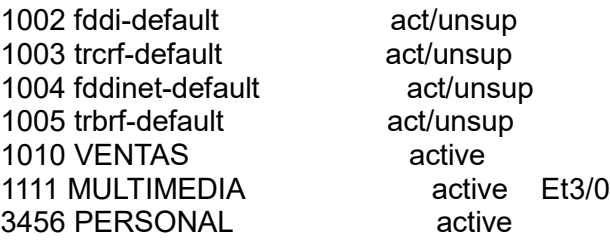

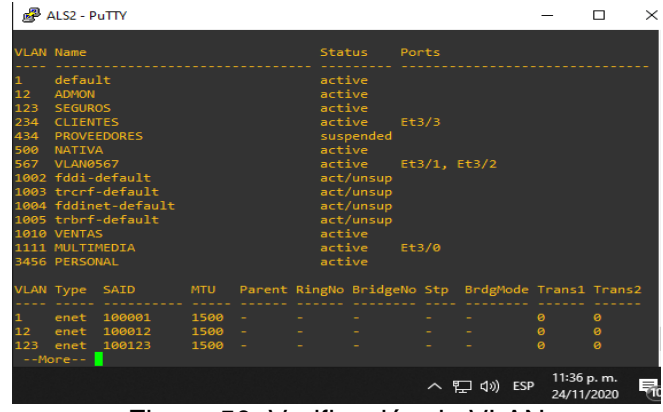

Figura 50. Verificación de VLAN

<span id="page-51-0"></span>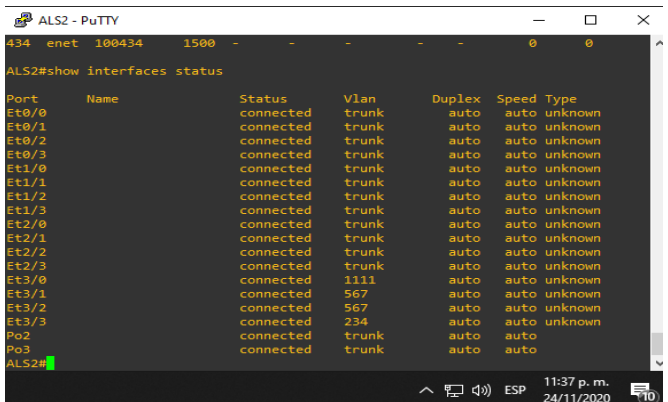

<span id="page-51-1"></span>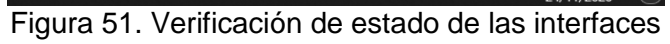

| ALS2 - PuTTY                       |                            |                        |                |              |              | $\Box$                   | $\times$ |
|------------------------------------|----------------------------|------------------------|----------------|--------------|--------------|--------------------------|----------|
| ა <sub>02</sub><br>ა <sub>03</sub> |                            | connected<br>connected | trunk<br>trunk | auto<br>auto | auto<br>auto |                          | é        |
|                                    | ALS2#show interfaces trunk |                        |                |              |              |                          |          |
| Port                               | Mode                       | Encapsulation          | <b>Status</b>  |              | Native vlan  |                          |          |
| Et0/0                              | on                         | 802.1q                 | trunking       | 500          |              |                          |          |
| Et0/1                              | $_{\text{on}}$             | 802.1q                 | trunking       | 500          |              |                          |          |
| ====<br>==1/0<br>==1/1             | on                         | 802.1q                 | trunking       | 500          |              |                          |          |
|                                    | on                         | 802.1a                 | trunking       | 500          |              |                          |          |
| Et1/2                              | $_{\text{on}}$             | 802.1q                 | trunking       | 500          |              |                          |          |
| Et1/3<br>Et2/2                     | $_{\text{on}}$             | 802.1q                 | trunking       | 500          |              |                          |          |
|                                    | on                         | 802.1q                 | trunking       | 500          |              |                          |          |
| Et2/3                              | on                         | 802.1q                 | trunking       | 500          |              |                          |          |
| Po2                                | on                         | 802.1a                 | trunking       | 500          |              |                          |          |
| РоЗ                                | on                         | 802.1q                 | trunking       | 500          |              |                          |          |
| Port                               | Vlans allowed on trunk     |                        |                |              |              |                          |          |
| Et0/0                              | $1 - 4094$                 |                        |                |              |              |                          |          |
| Et0/1                              | $1 - 4094$                 |                        |                |              |              |                          |          |
| Et1/0                              | $1 - 4094$                 |                        |                |              |              |                          |          |
| E t 1/1                            | $1 - 4094$                 |                        |                |              |              |                          |          |
| Et1/2                              | $1 - 4094$                 |                        |                |              |              |                          |          |
| Et1/3                              | $1 - 4094$                 |                        |                |              |              |                          |          |
| Et2/2                              | $1 - 4094$                 |                        |                |              |              |                          |          |
| Et2/3                              | $1 - 4094$                 |                        |                |              |              |                          |          |
| Po <sub>2</sub>                    | $1 - 4094$                 |                        |                |              |              |                          |          |
| $--More--$                         |                            |                        |                |              |              |                          |          |
|                                    |                            |                        |                | ヘ 四 (が)      | <b>ESP</b>   | 11:37 p.m.<br>24/11/2020 | 昂。       |

<span id="page-51-2"></span>Figura 52. Verificación de interfaces modo troncal

**b**. Verificar que el EtherChannel entre DLS1 y ALS1 está configurado correctamente

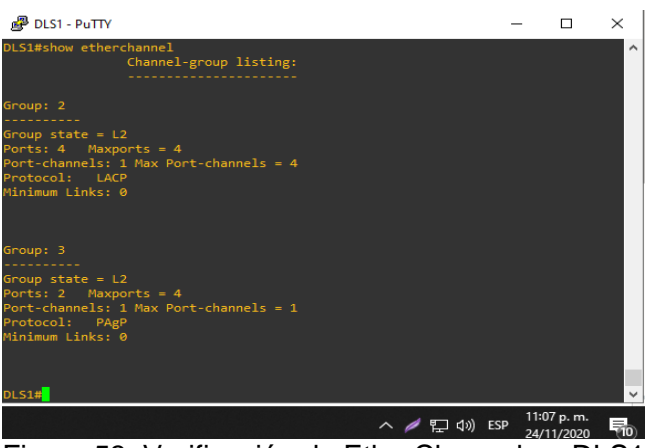

Figura 53. Verificación de EtherChannel en DLS1

<span id="page-52-0"></span>

| ALS1 - PuTTY                                                                                                    |             |                          | п | $\times$ |
|----------------------------------------------------------------------------------------------------|-------------|--------------------------|---|----------|
| Channel-group listing:                                                                                                    |             |                          |   | $\wedge$ |
| Group: 2                                                                                                    |             |                          |   |          |
| Group state = $L2$<br>Ports: 2 Maxports = 4<br>Port-channels: 1 Max Port-channels = 4<br>Protocol: LACP<br>Minimum Links: 0                     |             |                          |   |          |
| Group: 3                                                                                                    |             |                          |   |          |
| Group state = $L2$<br>Ports: $2$ Maxports = $4$<br>Port-channels: 1 Max Port-channels = 1<br>Protocol: PAgP<br>Minimum Links: 0<br><b>ALS1#</b> |             |                          |   |          |
|                                                                                                    | ∧ ฐ (x) ESP | 11:07 p.m.<br>24/11/2020 |   |          |

Figura 54. Verificación de EtherChannel en ALS1

<span id="page-52-1"></span>DLS1#show interfaces port-channel 2 Port-channel2 is up, line protocol is up (connected) Hardware is EtherChannel, address is aabb.cc00.0110 (bia aabb.cc00.0110) MTU 1500 bytes, BW 20000 Kbit/sec, DLY 1000 usec, reliability 255/255, txload 1/255, rxload 1/255 Encapsulation ARPA, loopback not set Keepalive set (10 sec) Auto-duplex, Auto-speed, media type is unknown input flow-control is off, output flow-control is unsupported Members in this channel: Et0/0 Et0/1 ARP type: ARPA, ARP Timeout 04:00:00 Last input 00:00:01, output never, output hang never Last clearing of "show interface" counters never Input queue: 0/2000/0/0 (size/max/drops/flushes); Total output drops: 0 Queueing strategy: fifo Output queue: 0/40 (size/max) 5 minute input rate 0 bits/sec, 0 packets/sec

 5 minute output rate 0 bits/sec, 0 packets/sec 2067 packets input, 164883 bytes, 0 no buffer Received 2067 broadcasts (0 multicasts)

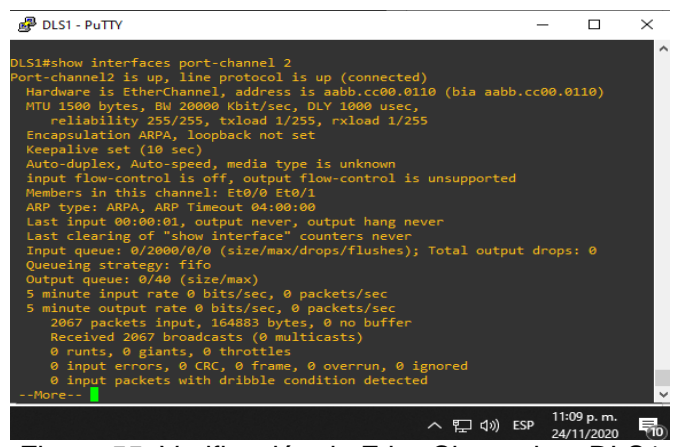

Figura 55. Verificación de EtherChannel en DLS1

<span id="page-53-0"></span>ALS1#show interfaces port-channel 2

Port-channel2 is up, line protocol is up (connected) Hardware is EtherChannel, address is aabb.cc00.0300 (bia aabb.cc00.0300) MTU 1500 bytes, BW 20000 Kbit/sec, DLY 1000 usec, reliability 255/255, txload 1/255, rxload 1/255 Encapsulation ARPA, loopback not set Keepalive set (10 sec) Auto-duplex, Auto-speed, media type is unknown input flow-control is off, output flow-control is unsupported Members in this channel: Et0/0 Et0/1 ARP type: ARPA, ARP Timeout 04:00:00 Last input 00:01:30, output never, output hang never Last clearing of "show interface" counters never Input queue: 0/2000/0/0 (size/max/drops/flushes); Total output drops: 0 Queueing strategy: fifo Output queue: 0/40 (size/max) 5 minute input rate 0 bits/sec, 0 packets/sec 5 minute output rate 0 bits/sec, 0 packets/sec  $\Box$ 

<span id="page-53-1"></span>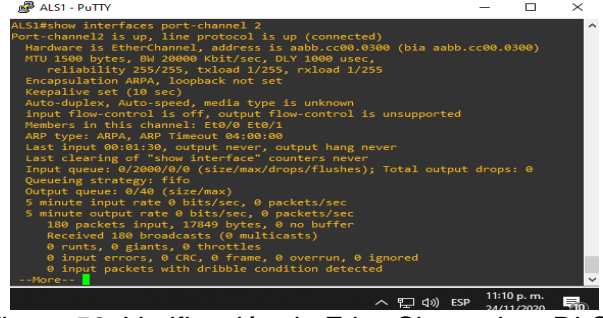

Figura 56. Verificación de EtherChannel en DLS1

c. Verificar la configuración de Spanning tree entre DLS1 o DLS2 para cada VLAN.

DLS1#show spanning-tree

MST0 Spanning tree enabled protocol mstp Root ID Priority 24576 Address aabb.cc00.0300 Cost 0 Port 65 (Port-channel2) Hello Time 2 sec Max Age 20 sec Forward Delay 15 sec Bridge ID Priority 32768 (priority 32768 sys-id-ext 0) Address aabb.cc00.0100 Hello Time 2 sec Max Age 20 sec Forward Delay 15 sec Interface Role Sts Cost Prio.Nbr Type ------------------- ---- --- --------- -------- -------------------------------- Et1/2 Desg FWD 2000000 128.7 Shr Et1/3 Desg FWD 2000000 128.8 Shr Et2/0 Desg FWD 2000000 128.9 Shr Et2/1 Desg FWD 2000000 128.10 Shr Et2/2 Desg FWD 2000000 128.11 Shr Et2/3 Desg FWD 2000000 128.12 Shr Et3/0 Desg FWD 2000000 128.13 Shr Et3/1 Desg FWD 2000000 128.14 Shr Et3/2 Desg FWD 2000000 128.15 Shr Et3/3 Desg FWD 2000000 128.16 Shr

| Bridge ID  | .<br>Port.<br>Priority | 65 (Port-channel2)<br>Hello Time 2 sec Max Age 20 sec Forward Delay 15 sec<br>32768 (priority 32768 sys-id-ext 0) |        |            |                          |
|------------|------------------------|----------------------------------------------------------------------------------------------------|--------|------------|--------------------------|
|            | Address                | aabb.cc00.0100<br>Hello Time 2 sec Max Age 20 sec Forward Delay 15 sec                                            |        |            |                          |
| Interface  |                        | Role Sts Cost Prio.Nbr Type                                                                                       |        |            |                          |
| Et1/2      |                        | Desg FWD 2000000                                                                                                  | 128.7  | <b>Shr</b> |                          |
| Et1/3      |                        | Desg FWD 2000000                                                                                                  | 128.8  | <b>Shr</b> |                          |
| Et2/0      |                        | Desg FWD 2000000                                                                                                  | 128.9  | <b>Shr</b> |                          |
| Et2/1      |                        | Desg FWD 2000000                                                                                                  | 128.10 | Shr.       |                          |
| Et2/2      |                        | Desg FWD 2000000                                                                                                  | 128.11 | Shr.       |                          |
| Et2/3      |                        | <b>Desg FWD 2000000</b>                                                                                           | 128.12 | She        |                          |
| Et3/0      |                        | <b>Desg FWD 2000000</b>                                                                                           | 128.13 | Shr.       |                          |
| Et3/1      |                        | <b>Desg FWD 2000000</b>                                                                                           | 128.14 | Shr        |                          |
| Et3/2      |                        | Desg FWD 2000000                                                                                                  | 128.15 | <b>Shr</b> |                          |
| Et3/3      |                        | <b>Desg FWD 2000000</b>                                                                                           | 128.16 | <b>Shr</b> |                          |
| $--More--$ |                        |                                                                                                    |        |            |                          |
|            |                        |                                                                                                    |        | へ ロ<br>ESP | 11:12 p.m.<br>24/11/2020 |

Figura 57. Verificación de Spanning tree DLS1

<span id="page-54-0"></span>DLS2#show spanning-tree

VLAN0001

 Spanning tree enabled protocol rstp Root ID Priority 24576 Address aabb.cc00.0300 Cost 56

Port 65 (Port-channel2)

 Hello Time 2 sec Max Age 20 sec Forward Delay 15 sec Bridge ID Priority 32769 (priority 32768 sys-id-ext 1) Address aabb.cc00.0200 Hello Time 2 sec Max Age 20 sec Forward Delay 15 sec Aging Time 300 sec Interface Role Sts Cost Prio.Nbr Type ------------------- ---- --- --------- -------- -------------------------------- Et0/0 Desg FWD 100 128.1 Shr Et0/1 Desg FWD 100 128.2 Shr Et1/2 Desg FWD 100 128.7 Shr Et1/3 Desg FWD 100 128.8 Shr Et2/2 Desg FWD 100 128.11 Shr Et2/3 Desg FWD 100 128.12 Shr Po2 Root FWD 56 128.65 Shr

#### VLAN0012

Spanning tree enabled protocol rstp

Root ID Priority 24576

Address aabb.cc00.0300

Cost 56

Port 66 (Port-channel3)

Hello Time 2 sec Max Age 20 sec Forward Delay 15 sec

| DLS2 - PuTTY                                                                 |                                   |                                                                                                    |                                                                                              |                                                      |            | п                        | $\times$                 |
|------------------------------------------------------------------------------|-----------------------------------|----------------------------------------------------------------------------------------------------|----------------------------------------------------------------------------------------------|------------------------------------------------------|------------|--------------------------|--------------------------|
| DLS2#show spanning-tree                                                      |                                   |                                                                                                    |                                                                                              |                                                      |            |                          | $\overline{\phantom{a}}$ |
| VL ANGGO1                                                                    | Root ID Priority 24576<br>Cost 56 | Spanning tree enabled protocol rstp<br>Address aabb.cc00.0300<br>Port 65 (Port-channel2)                                                        |                                                                                              | Hello Time 2 sec Max Age 20 sec Forward Delay 15 sec |            |                          |                          |
|                                                                              | Aging Time 300 sec                | Bridge ID Priority 32769 (priority 32768 sys-id-ext 1)<br>Address aabb.cc00.0200                                                                |                                                                                              | Hello Time 2 sec Max Age 20 sec Forward Delay 15 sec |            |                          |                          |
| <b>Interface</b>                                                             |                                   | Role Sts Cost Prio.Nbr Type                                                                                                    |                                                                                              |                                                      |            |                          |                          |
| Et0/0<br>Et0/1<br>Et1/2<br>Et1/3<br>Et2/2<br>Et2/3<br>Po2<br>Po <sub>3</sub> |                                   | Desg FWD 100<br>Desg FWD 100<br>Desg FWD 100<br>Desg FWD 100<br>Desg FWD 100<br>Desg FWD 100<br>Root FWD 56<br>Altn BLK 56 128.66 Shr Peer(STP) | $128.1$ Shr<br>128.2 Shr<br>128.7 Shr<br>128.8 Shr<br>128.11 Shr<br>128.12 Shr<br>128.65 Shr |                                                      |            |                          |                          |
|                                                                              |                                   |                                                                                                    |                                                                                              | ම⊐ ආ)                                                | <b>ESP</b> | 11:16 p.m.<br>24/11/2020 |                          |

<span id="page-55-0"></span>Figura 58. Verificación de Spanning tree DLS2

| DLS2 - PuTTY          |                |                                     |               |                                                         |            | <b>.</b>   | $\times$ |
|-----------------------|----------------|-------------------------------------|---------------|---------------------------------------------------------|------------|------------|----------|
|                       |                |                                     |               |                                                         |            |            | ٠        |
| <b>VLAN0012</b>       |                |                                     |               |                                                         |            |            |          |
|                       |                | Spanning tree enabled protocol rstp |               |                                                         |            |            |          |
| Root ID               | Priority 24576 |                                     |               |                                                         |            |            |          |
|                       | Address        | aabb.cc00.0300                      |               |                                                         |            |            |          |
|                       | Cost           | 56                                  |               |                                                         |            |            |          |
|                       |                | Port 66 (Port-channel3)             |               |                                                         |            |            |          |
|                       |                |                                     |               | Hello Time 2 sec Max Age 20 sec Forward Delay 15 sec    |            |            |          |
|                       |                |                                     |               |                                                         |            |            |          |
|                       |                |                                     |               | Bridge ID Priority 28684 (priority 28672 sys-id-ext 12) |            |            |          |
|                       | Address        | aabb.cc00.0200                      |               |                                                         |            |            |          |
|                       |                |                                     |               | Hello Time 2 sec Max Age 20 sec Forward Delay 15 sec    |            |            |          |
|                       | Aging Time     | 300 sec                             |               |                                                         |            |            |          |
| Interface             |                | Role Sts Cost                       | Prio.Nbr Type |                                                         |            |            |          |
|                       |                |                                     |               |                                                         |            |            |          |
| Et0/0                 |                | Desg FWD 100                        | 128.1         | Shr                                                     |            |            |          |
| Et0/1                 |                | Desg FWD 100                        | 128.2         | - Shr                                                   |            |            |          |
| Et1/2                 |                | Desg FWD 100                        | 128.7         | Shr                                                     |            |            |          |
| Et1/3                 |                | Desg FWD 100                        | 128.8         | Shr                                                     |            |            |          |
| Et2/2                 |                | Desg FWD 100                        | 128.11        | - Shr                                                   |            |            |          |
| Et2/3                 |                | Desg FWD 100                        | 128.12        | - Shr                                                   |            |            |          |
| Po <sub>2</sub>       |                | Desg FWD 56                         | 128.65 Shr    |                                                         |            |            |          |
| Po <sub>3</sub>       |                | Root FWD 56                         | 128.66        | Shr Peer(STP)                                           |            |            |          |
|                       |                |                                     |               |                                                         |            |            |          |
| $-$ More $-$ - $\Box$ |                |                                     |               |                                                         |            |            |          |
|                       |                |                                     |               | ヘ 仁 (2)                                                 | <b>ESP</b> | 11:16 p.m. |          |
|                       |                |                                     |               |                                                         |            | 24/11/2020 |          |

Figura 59. Verificación de Spanning tree

<span id="page-56-0"></span>

| DLS2 - PuTTY    |                                                          |              |                             |     |               |  | п          | × |
|-----------------|----------------------------------------------------------|--------------|-----------------------------|-----|---------------|--|------------|---|
| <b>VLAN0234</b> |                                                          |              |                             |     |               |  |            |   |
|                 | Spanning tree enabled protocol rstp                      |              |                             |     |               |  |            |   |
| Root ID         | Priority 24576                                           |              |                             |     |               |  |            |   |
|                 | Address aabb.cc00.0300                                   |              |                             |     |               |  |            |   |
|                 | Cost 56                                                  |              |                             |     |               |  |            |   |
|                 | Port 66 (Port-channel3)                                  |              |                             |     |               |  |            |   |
|                 | Hello Time 2 sec Max Age 20 sec Forward Delay 15 sec     |              |                             |     |               |  |            |   |
|                 |                                                          |              |                             |     |               |  |            |   |
|                 | Bridge ID Priority 24810 (priority 24576 sys-id-ext 234) |              |                             |     |               |  |            |   |
|                 | Address aabb.cc00.0200                                   |              |                             |     |               |  |            |   |
|                 | Hello Time 2 sec Max Age 20 sec Forward Delay 15 sec     |              |                             |     |               |  |            |   |
|                 | Aging Time 300 sec                                       |              |                             |     |               |  |            |   |
|                 |                                                          |              |                             |     |               |  |            |   |
| Interface       |                                                          |              | Role Sts Cost Prio.Nbr Type |     |               |  |            |   |
| Et0/0           |                                                          | Desg FWD 100 | 128.1 Shr                   |     |               |  |            |   |
| Et0/1           |                                                          | Desg FWD 100 | 128.2                       | Shr |               |  |            |   |
| Et1/2           |                                                          | Desg FWD 100 | 128.7 Shr                   |     |               |  |            |   |
| Et1/3           |                                                          | Desg FWD 100 | 128.8 Shr                   |     |               |  |            |   |
| Et2/2           |                                                          | Desg FWD 100 | 128.11 Shr                  |     |               |  |            |   |
| Et2/3           |                                                          | Desg FWD 100 | 128.12 Shr                  |     |               |  |            |   |
| Po <sub>2</sub> |                                                          | Desg FWD 56  | 128.65 Shr                  |     |               |  |            |   |
| Po <sub>3</sub> |                                                          | Root FWD 56  | 128.66                      |     | Shr Peer(STP) |  |            |   |
|                 |                                                          |              |                             |     |               |  |            |   |
|                 |                                                          |              |                             |     |               |  |            |   |
| $--More--$      |                                                          |              |                             |     |               |  |            |   |
|                 |                                                          |              |                             |     |               |  | 11:16 p.m. |   |
|                 |                                                          |              |                             |     | ∧ ฐ φ) ESP    |  | 24/11/2020 |   |

<span id="page-56-1"></span>Figura 60. Verificación de Spanning tree

### CONCLUSIONES

<span id="page-57-0"></span>El auge de las telecomunicaciones día a día requiere de nueva tecnología y nuevos dispositivos interconectados entre sí, esta razón hace que diariamente se necesite tener nuevos conocimientos de routing y switching que nos permita escalabilidad, configuración centralizada y buenas prácticas en la gestión de nodos y las diferentes redes tanto lógicas como físicas.

Teniendo en cuenta lo anterior, en el desarrollo del escenario uno planteado, se trabajó toda la parte de routing con OSPF, protocolo de estado de enlace y EIGRP protocolo de vector distancia los cuales nos permiten generar rutas para enviar información de un nodo de origen a un nodo de destino permitiendo que la información llegue a su fin.

Se realizan las configuraciones tanto de OSPF y EIGR en los router que se indican en el escenario, permitiendo la redistribución de rutas entre protocolos, configurando el ancho de banda de acuerdo a sus costos y los microsegundos de retardo.

En el escenario dos, se desarrolló la parte de switching en dispositivos capa tres los cuales permiten una gestión centralizada de las conexiones lógicas utilizando VTP protocolo de mensaje para administración de VLANs, STP el cual realiza un control de enlaces redundantes gestionando la presencia de bucles que se presenten dentro de la red.

Se configuro la agrupación lógica de interfaces físicas para generar un enlace troncal de alta velocidad ya que EtherChannel permite que se sume la velocidad de cada puerto ethernet físico utilizado.

## BIBLIOGRAFÍA

<span id="page-58-0"></span>Froom, R., Frahim, E. (2015). CISCO Press (Ed). Inter VLAN Routing. Implementing Cisco IP Switched Networks (SWITCH) Foundation Learning Guide CCNP SWITCH 300-115. Recuperado de<https://1drv.ms/b/s!AmIJYei-NT1IlnWR0hoMxgBNv1CJ>

Froom, R., Frahim, E. (2015). CISCO Press (Ed). First Hop Redundancy Protocols. Implementing Cisco IP Switched Networks (SWITCH) Foundation Learning Guide CCNP SWITCH 300-115. Recuperado de<https://1drv.ms/b/s!AmIJYei-NT1IlnWR0hoMxgBNv1CJ>

Froom, R., Frahim, E. (2015). CISCO Press (Ed). Campus Network Architecture. Implementing Cisco IP Switched Networks (SWITCH) Foundation Learning Guide CCNP SWITCH 300-115. Recuperado de<https://1drv.ms/b/s!AmIJYei-NT1IlnWR0hoMxgBNv1CJ>

Froom, R., Frahim, E. (2015). CISCO Press (Ed). Spanning Tree Implementation. Implementing Cisco IP Switched Networks (SWITCH) Foundation Learning Guide CCNP SWITCH 300-115. Recuperado de<https://1drv.ms/b/s!AmIJYei-NT1IlnWR0hoMxgBNv1CJ>

Granados, G. (2019). Introducción al Laboratorio Remoto SmartLab [OVI]. Recuperado de <http://hdl.handle.net/10596/24167>

Teare, D., Vachon B., Graziani, R. (2015). CISCO Press (Ed). EIGRP Implementation. Implementing Cisco IP Routing (ROUTE) Foundation Learning Guide CCNP ROUTE 300- 101. Recuperado de [https://1drv.ms/b/s!AmIJYei-NT1IlnMfy2rhPZHwEoWx.](https://1drv.ms/b/s!AmIJYei-NT1IlnMfy2rhPZHwEoWx)

Teare, D., Vachon B., Graziani, R. (2015). CISCO Press (Ed). OSPF Implementation. Implementing Cisco IP Routing (ROUTE) Foundation Learning Guide CCNP ROUTE 300- 101. Recuperado de<https://1drv.ms/b/s!AmIJYei-NT1IlnMfy2rhPZHwEoWx>

Teare, D., Vachon B., Graziani, R. (2015). CISCO Press (Ed). Manipulating Routing Updates. Implementing Cisco IP Routing (ROUTE) Foundation Learning Guide CCNP ROUTE 300-101. Recuperado de [https://1drv.ms/b/s!AmIJYei-NT1IlnMfy2rhPZHwEoWx.](https://1drv.ms/b/s!AmIJYei-NT1IlnMfy2rhPZHwEoWx)